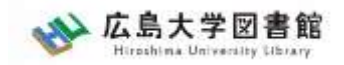

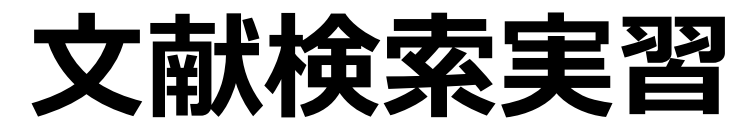

#### **- 図書館講習会 -**

#### 広島大学図書館 2023.4.20 3・4時限

#### **※実習でオンラインデータベースを使用します。 PCの準備とWi-Fiへの接続をお願いします。**

**※Wi-Fiは「HU-CUP」に接続してください。 「eduroam」は学外ネットワーク扱いのためデー タベースの利用ができませんので接続しないでくだ さい。**

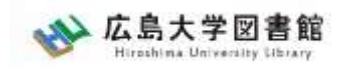

# 本日の内容

- 1. 文献検索の手順
- 2. 新聞記事を探す
	- 2-1. 朝日新聞データベース 「朝日新聞クロスサーチ」
	- 2-2. 日本経済新聞データベース 「日経テレコン21」
- 3. 統計データを探す

广冯

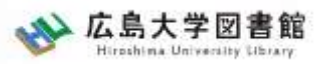

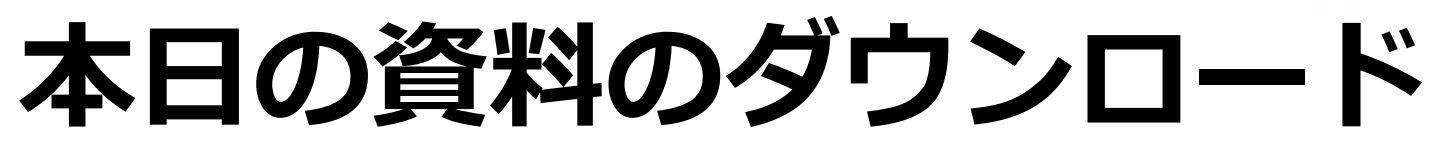

#### 図書館ウェブサイトからダウンロードできま す。(講習会・調査相談>図書館講習会)

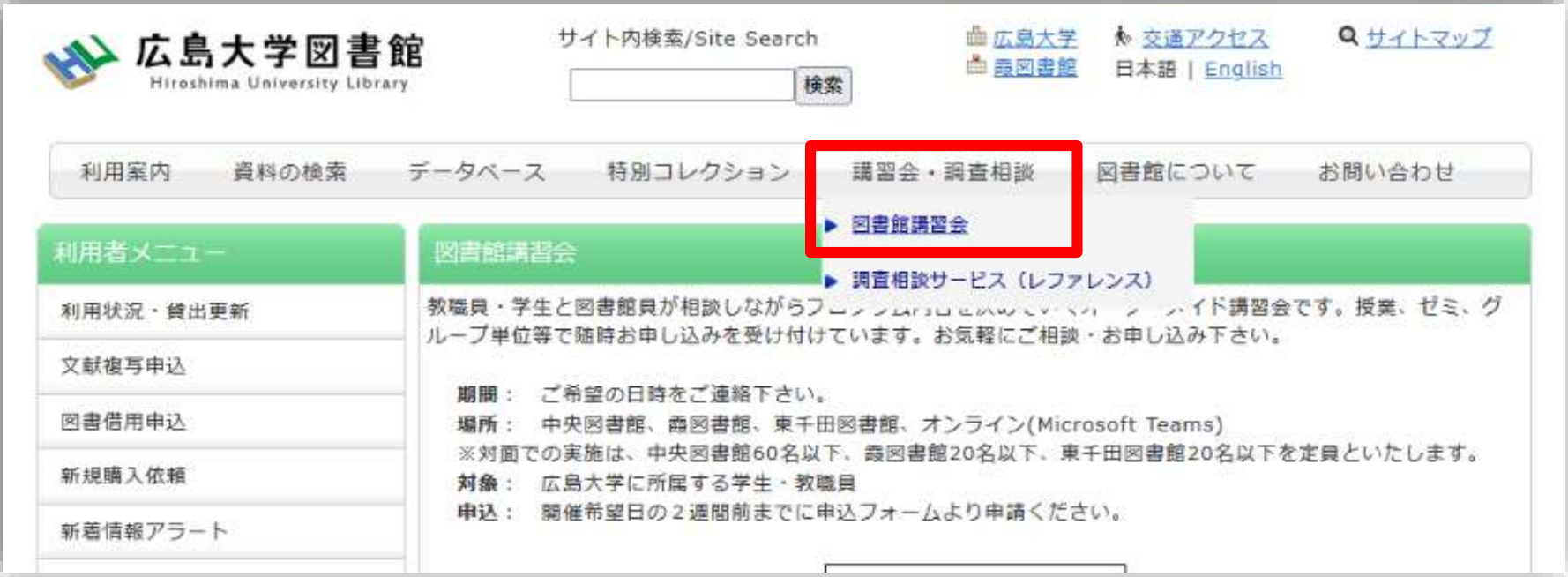

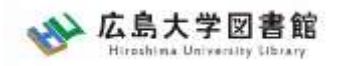

### 1.文献検索の手順

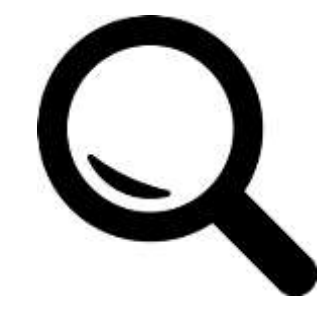

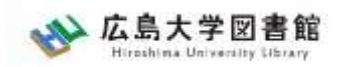

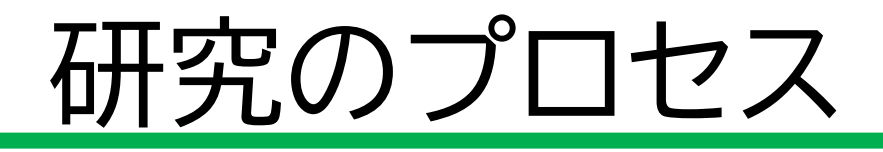

 大まかな研究テーマを決める テーマに関する基本情報を確認する テーマに関する文献を調べる 研究トピックを絞る 研究(調査・分析・考察など)を行う 研究成果を執筆する(卒論など)

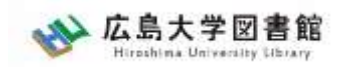

# 文献の探し方:イモヅル式

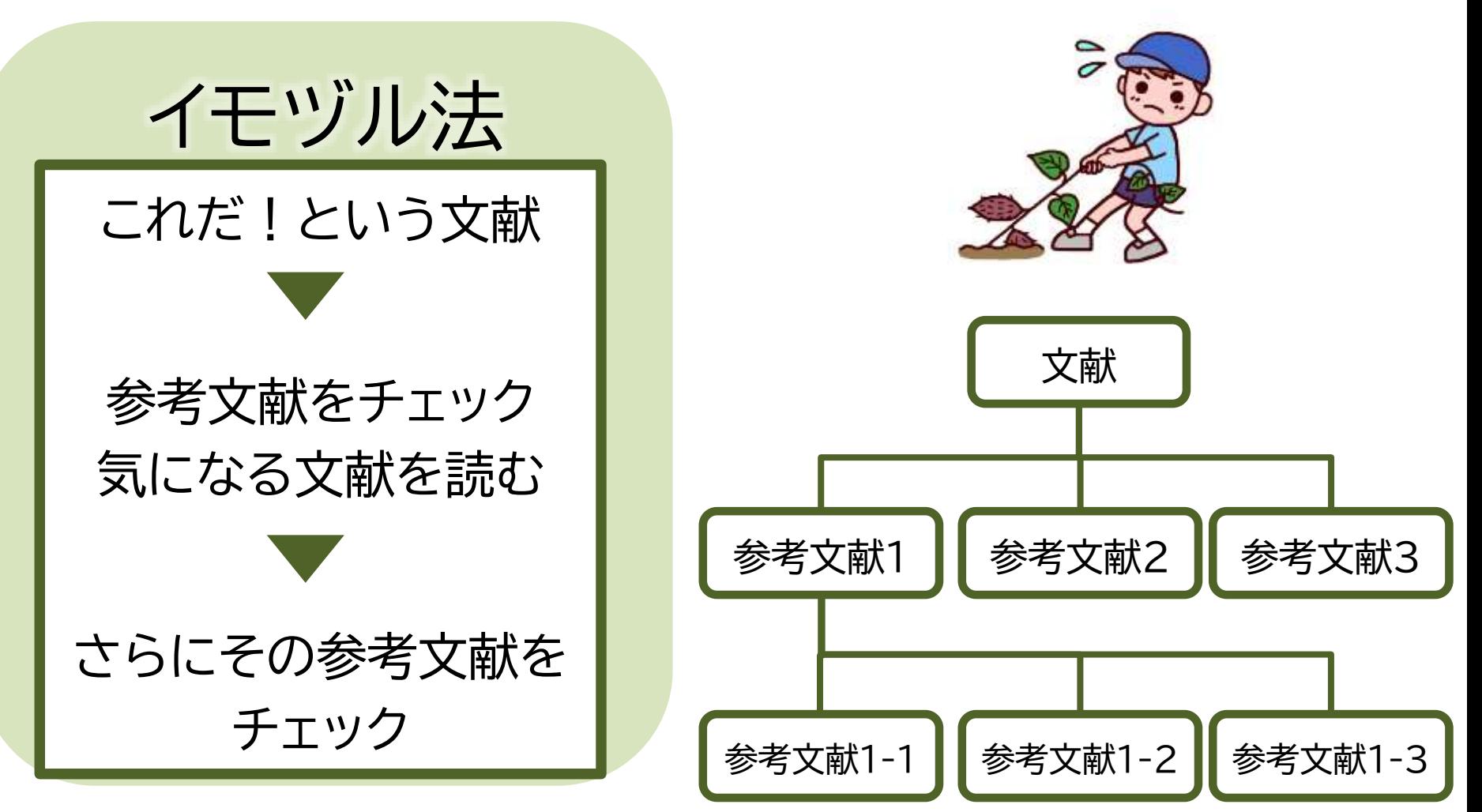

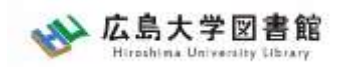

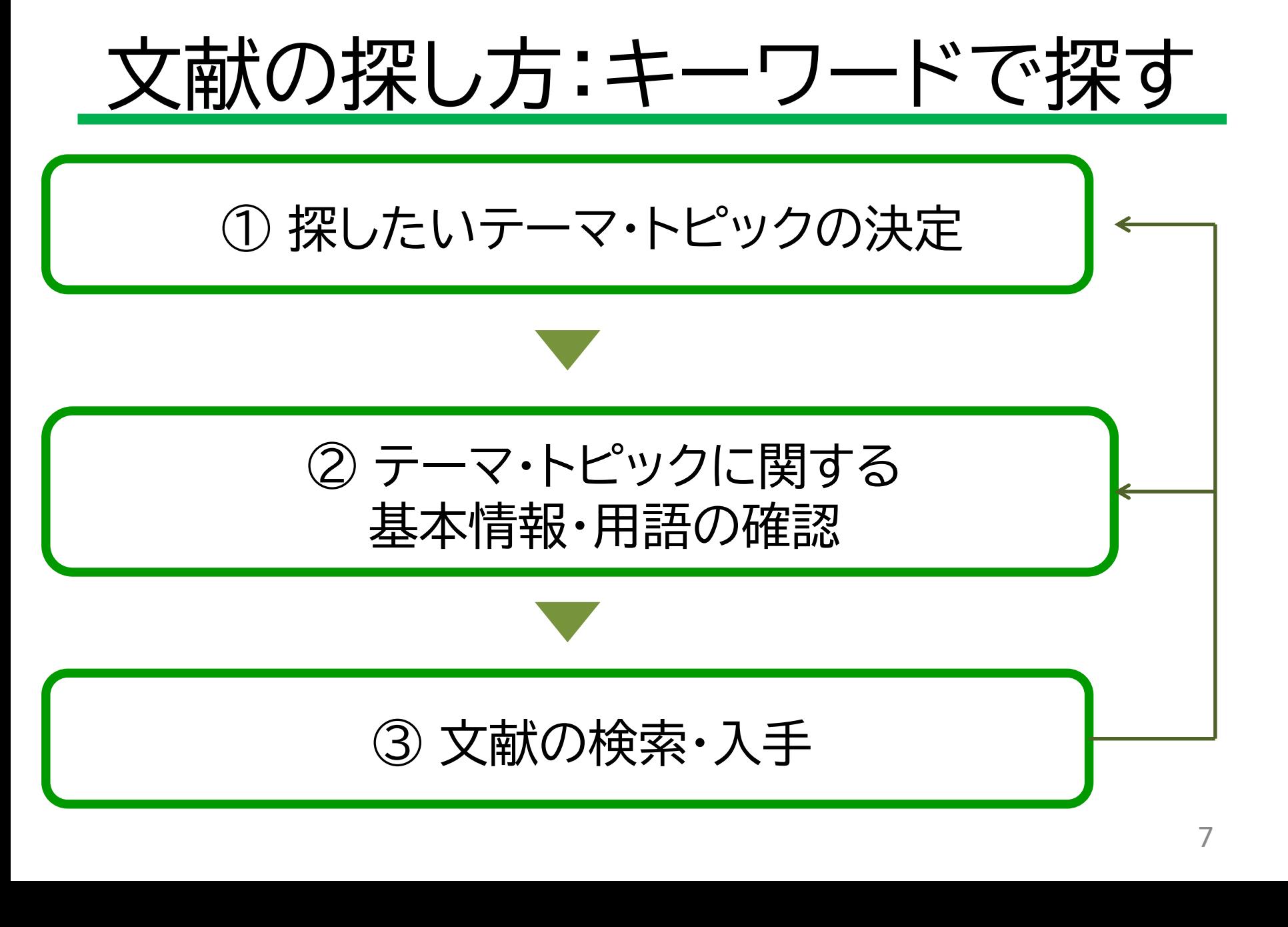

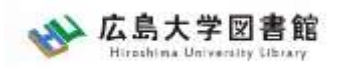

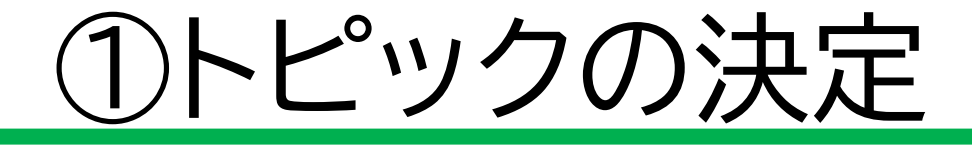

- 授業で与えられた課題
- 発表に関するテーマ
- 自分が興味のあること

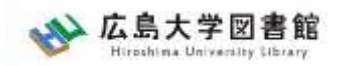

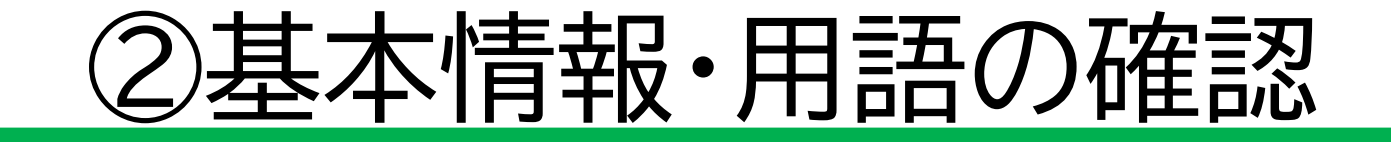

- トピックについての概略を知る – トピックに関する項目の整理 – 関連するトピックや項目は何か? – キーとなる問題や議論は何か?
- トピックに関する用語を整理する – 関連する用語は何か?

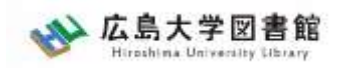

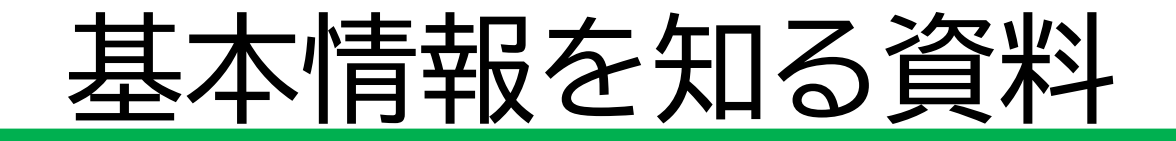

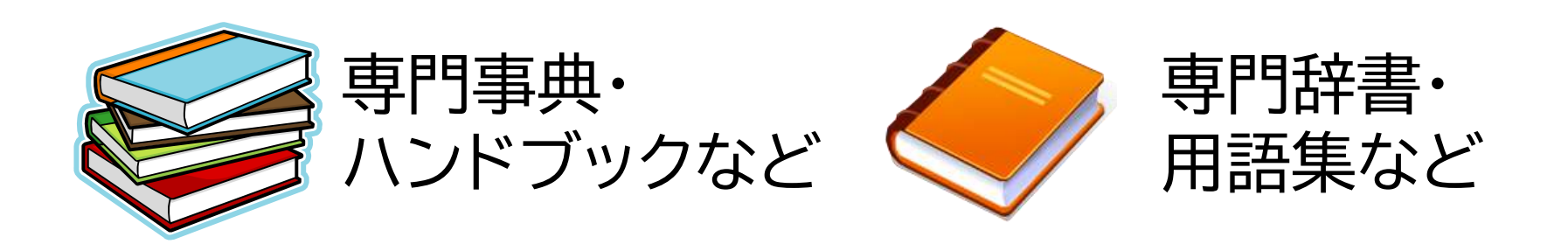

- トピックに関する概要
- キーとなる問題や議論
- 関連するトピック
- 参考文献の確認
- 用語の意味
- 関連キーワード
- 上位概念・下位概念

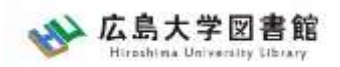

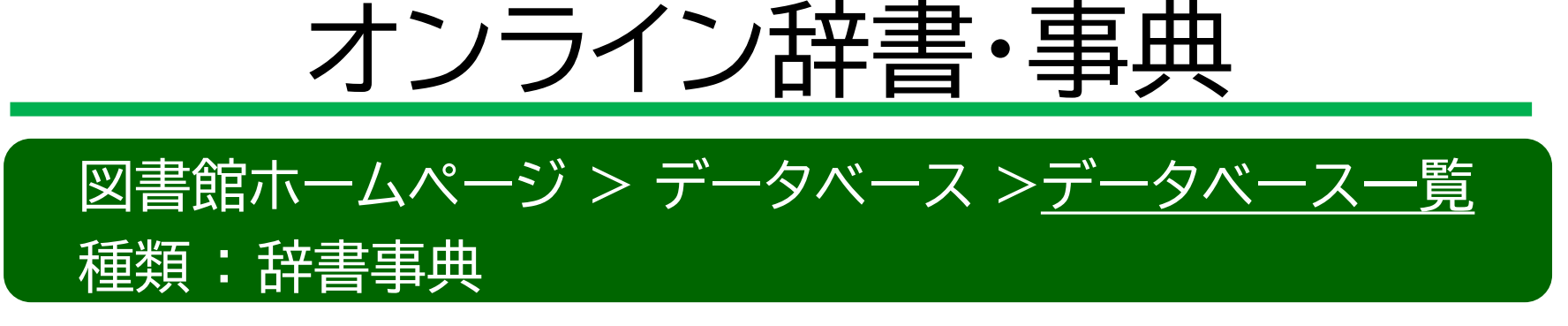

• Japan Knowledge Lib 百科事典、用語集、人名辞典など多くの事典や辞書などを 一括して検索できる。

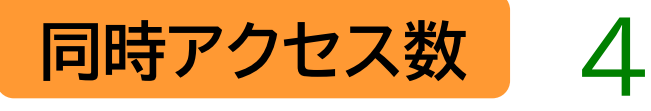

• Gale eBooks 海外の総合辞書・事典全文データベース 約200点の辞書・事典(洋)の項目・全文検索可

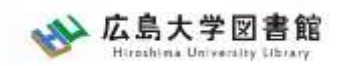

# **図書館HPからアクセスする**

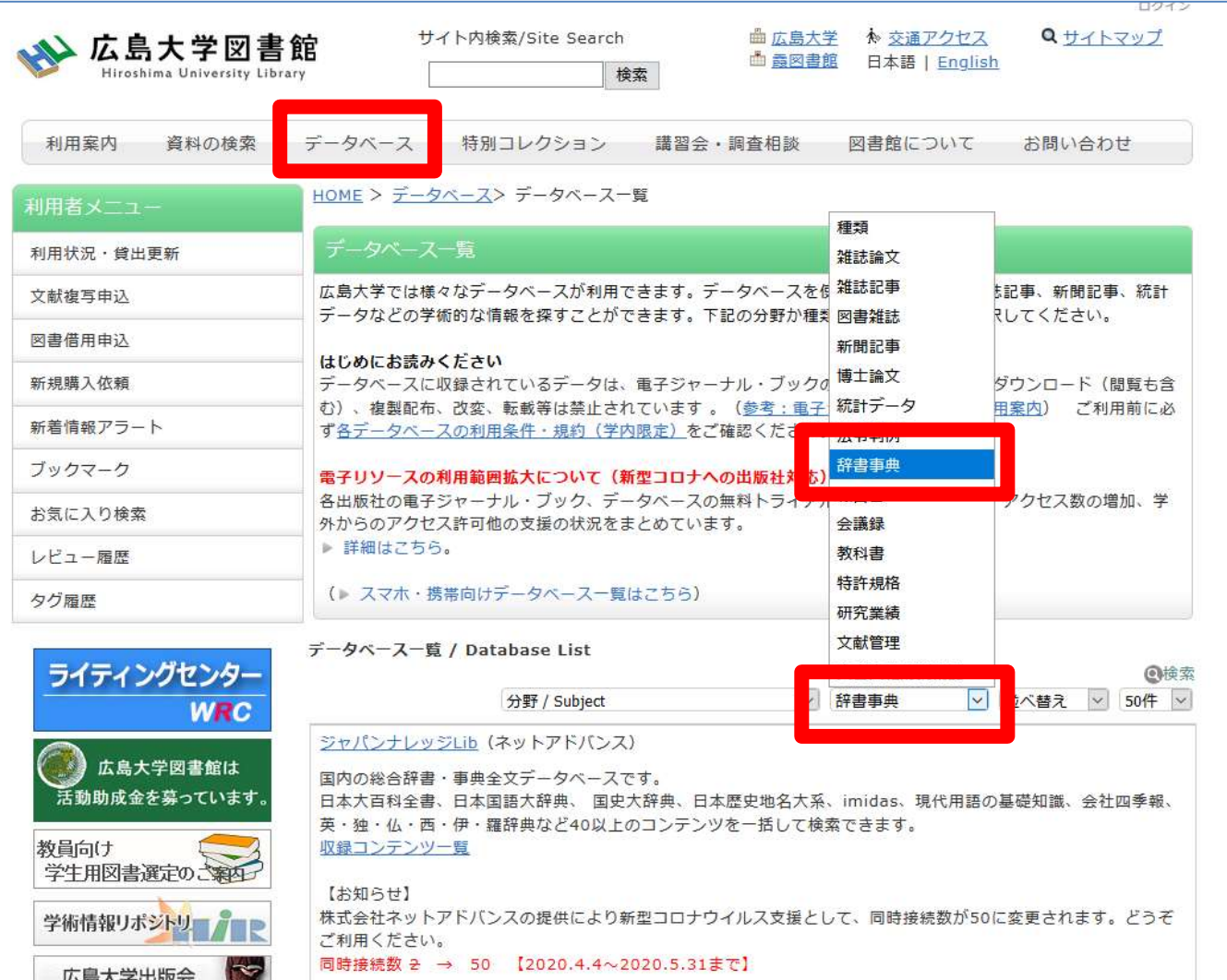

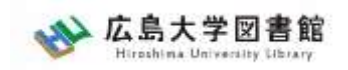

1. 文献検索の手順 文献の探し方:キーワードで探す

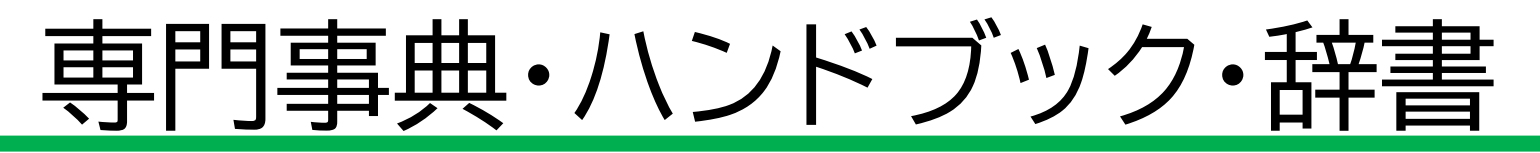

- 『経済学辞典』 辻正次, 竹内信仁, 柳原光芳編著. 新版. 中央経済社, 2019
- 『地域政策学事典』 増田正 [ほか] 編著 ; 高崎経済大学地域政策研究センター編集協力. 勁草書房, 2011
- 『経営分析事典』 日本経営分析学会編. 新版. 税務経理協会, 2015
- 『社会経済史学事典』 社会経済史学会編. 丸善出版, 2021
- 『経営行動科学ハンドブック』 経営行動科学学会編. 中央経済社, 2011

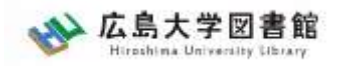

### 2. 新聞記事を探す

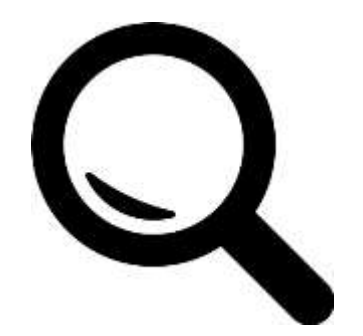

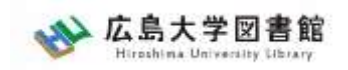

新聞記事

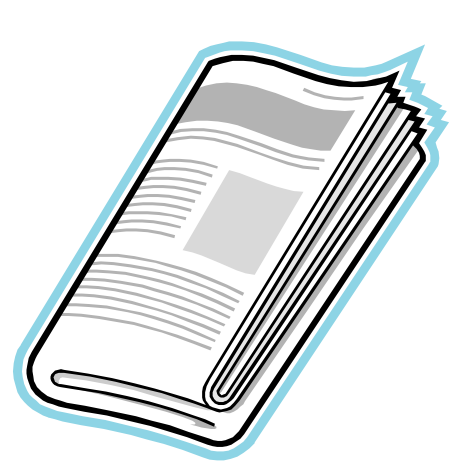

- 政治、社会、経済、文化などの 最新のニュースや報道情報が載る
- 実際に起きた出来事、現象の記録

#### として優れる

- 基本的に学術的な分析は行われない
- 新聞社や記者などの意向が記事に 反映される場合もある

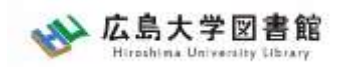

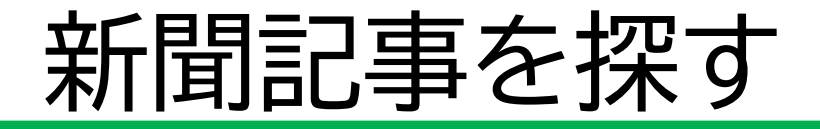

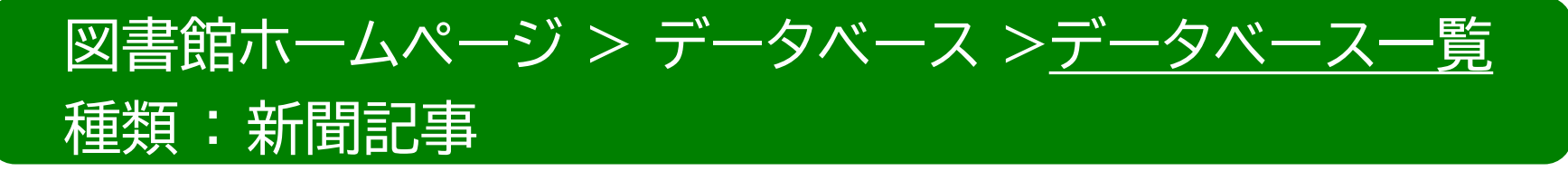

- 朝日新聞クロスサーチ <mark>同時アクセス数 : 2</mark> 創刊号からの朝日新聞記事データベース
- ヨミダス歴史館 同時アクセス数 : 1 創刊号からの読売新聞記事データベース
- 毎索 創刊号から現在までの毎日新聞記事データベース 同時アクセス数 : 1
- 中国新聞PLUS日経テレコン21 同時アクセス数 : 2 1996から現在までの中国新聞記事データベース

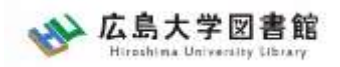

# **2-1.**朝日新聞データベース 「朝日新聞クロスサーチ」

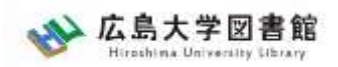

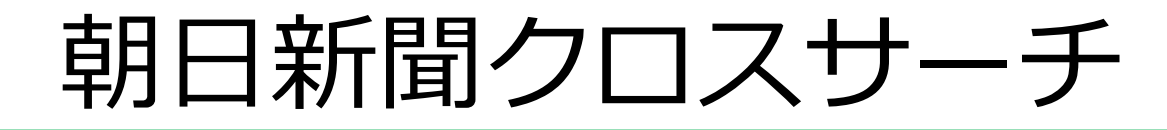

・朝日新聞社 新聞記事データベース

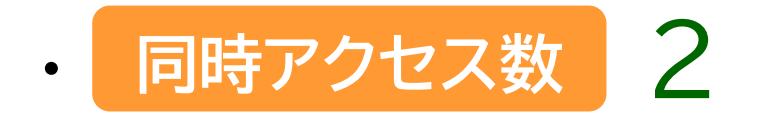

・朝日新聞の創刊号(明治12(1879)年)から今日までに わたる紙面から約1500万件の記事・広告が検索できる 日本国内最大級の新聞記事データベース

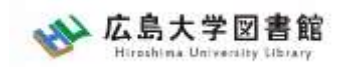

# **コンテンツ**

- ・朝日新聞1985~
- ・朝日新聞縮刷版(1879~1999)
- ・週刊朝日(2000.4~)
- ・AERA(1988.5.24創刊号~)
- ・現代用語辞典 知恵蔵
- ・アサヒグラフ
- ・歴史写真
- ・英文ニュース

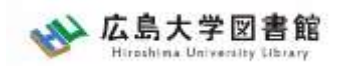

# **図書館HPからアクセスする**

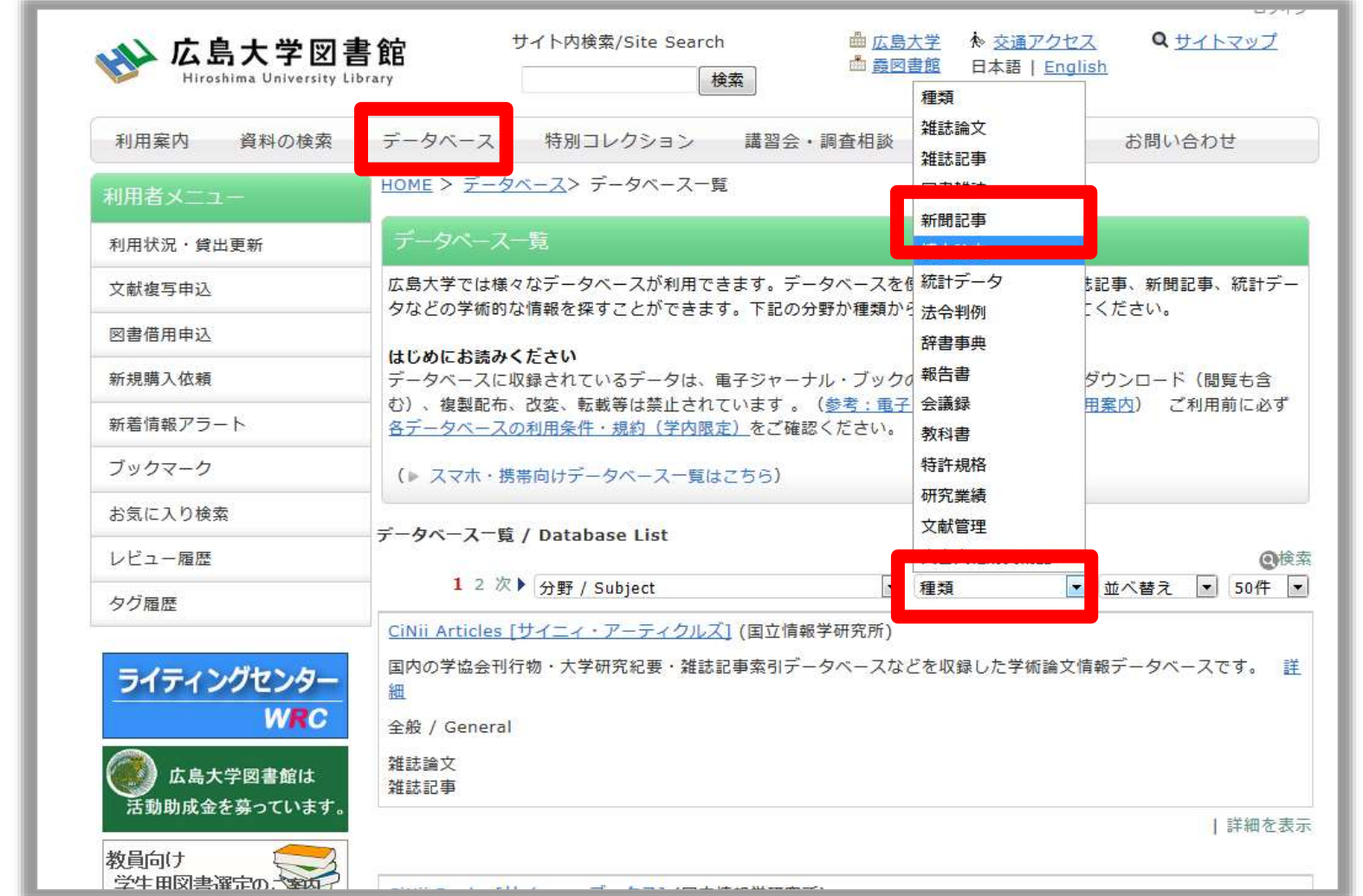

20

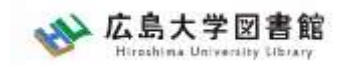

**ログイン**

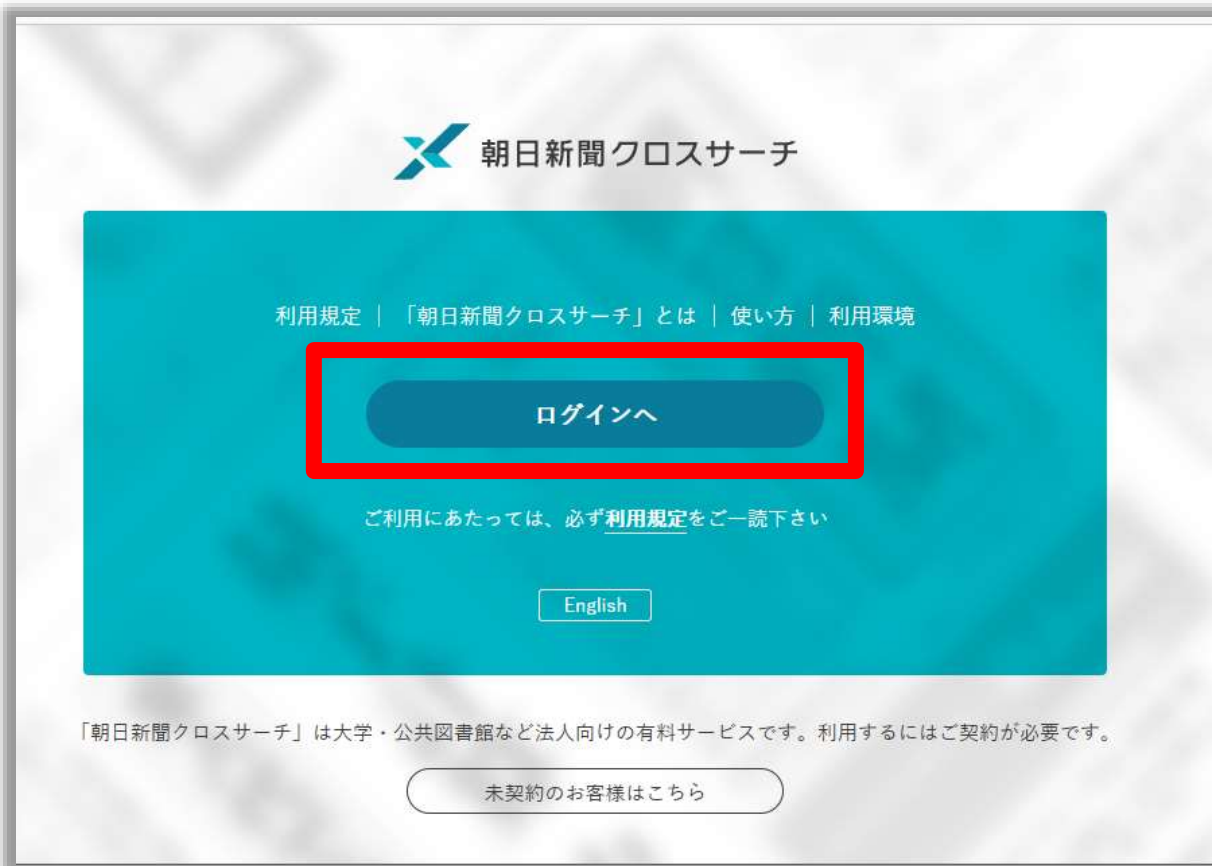

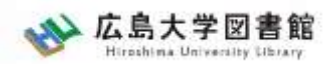

### **朝日新聞クロスサーチ**

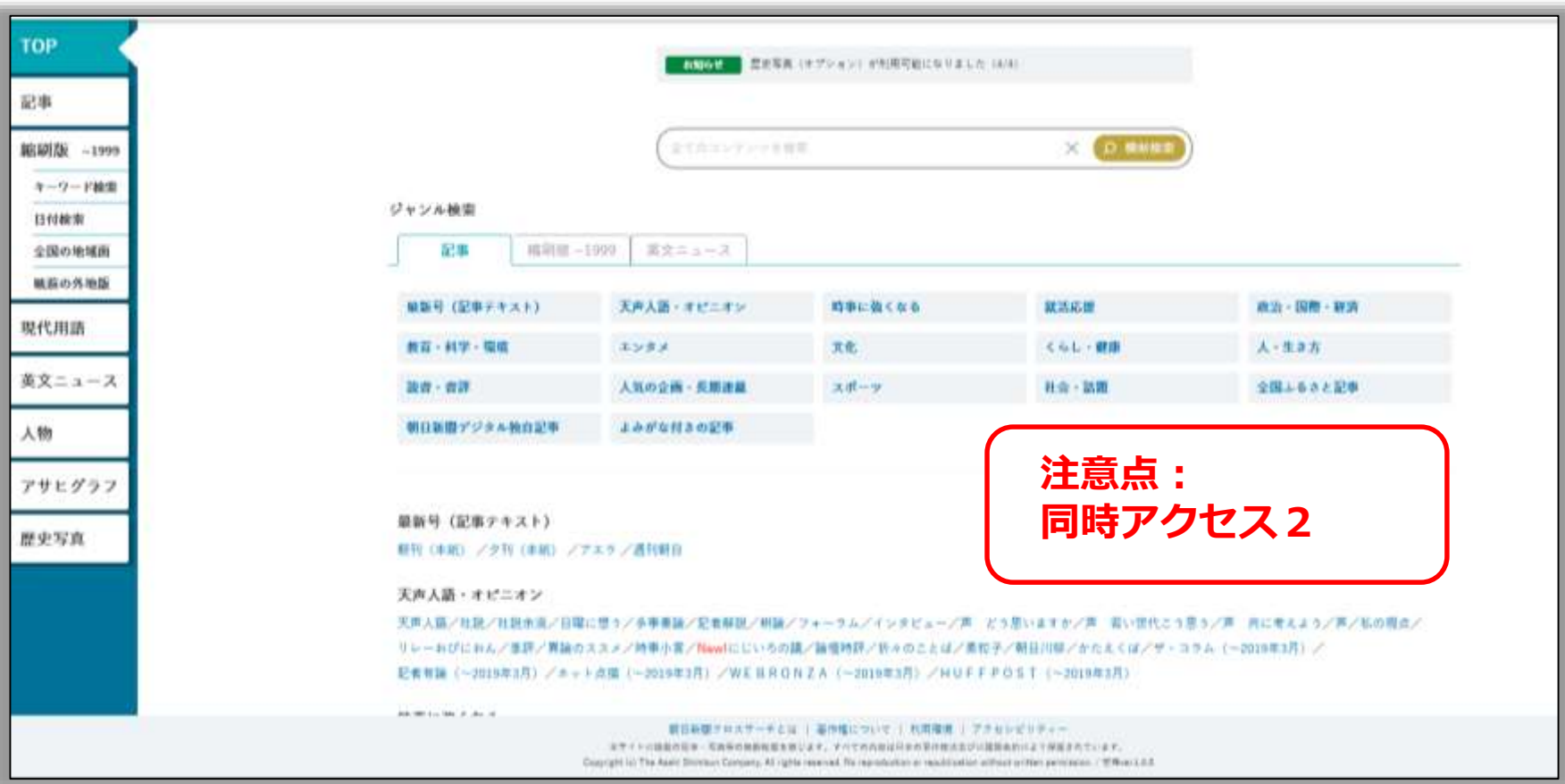

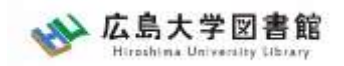

### **朝日新聞1985~、 週刊朝日、AERA**

#### $\blacklozenge$ 朝日新聞 1985 $\sim$

- ・朝日新聞紙面に掲載された記事の見出しと本文をテキスト形式で収録
- ・見出しや本文に使われている言葉を手掛かりに検索する全文検索方式
- ・記事テキスト本文を表示して読むことができる。
- ・2005年11月以降は、記事の切り抜きイメージをPDFファイルで見ることも できる。

※ラジオ・テレビ番組表、広告、商況(株価)面、天気・気温は未収録。 ※著作権等の関係から表示できない記事あり

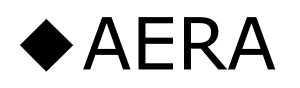

・1988年5月24日発行の創刊号からの記事

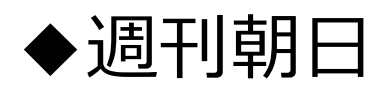

・ 2000年4月~ ニュース記事

※著作権の関係から本文表示または見出し・本文表示ができない記事一部あり 23

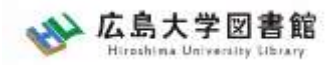

**検索1:シンプル検索**

#### キーワードで検索できます。

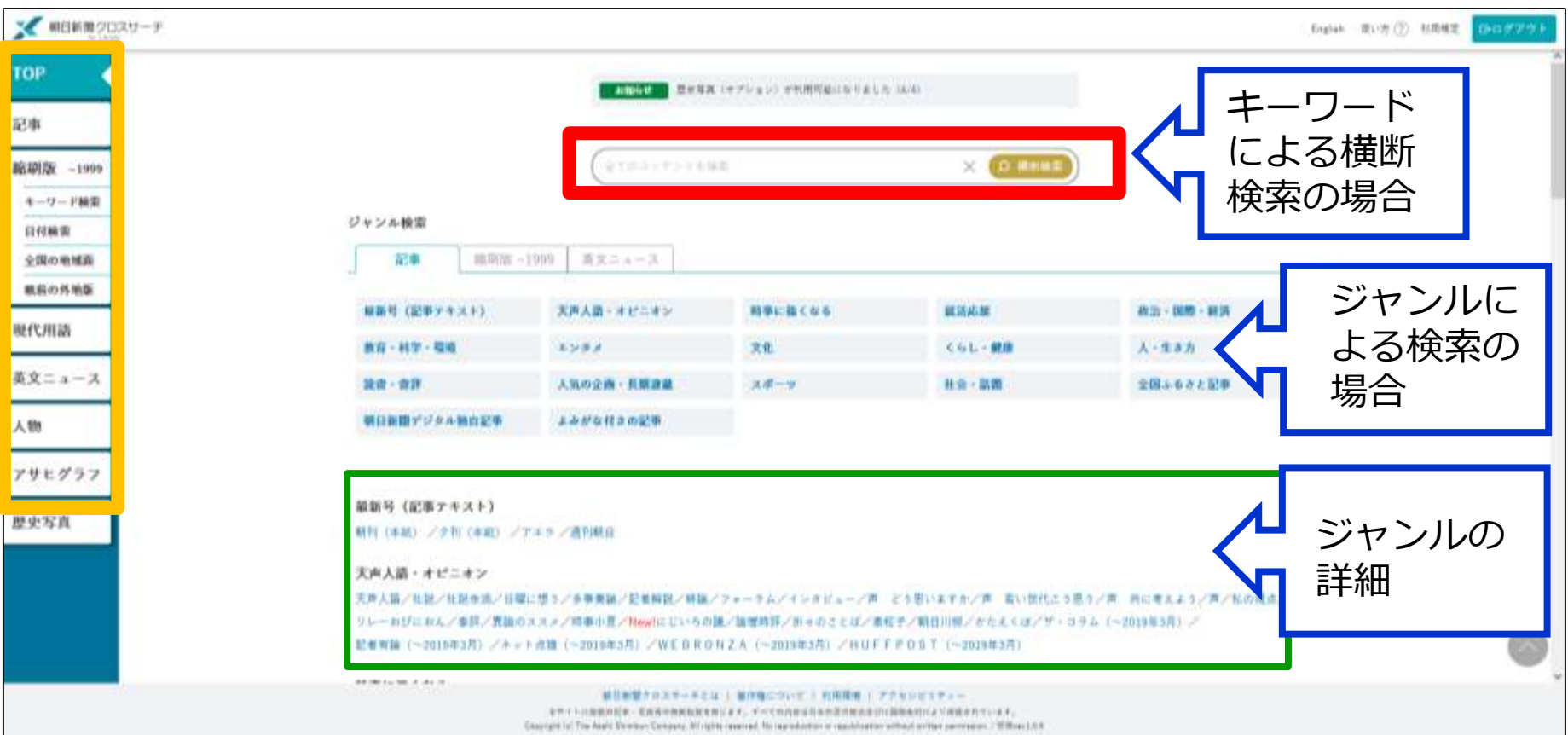

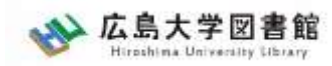

# **シンプル検索:関連キーワード**

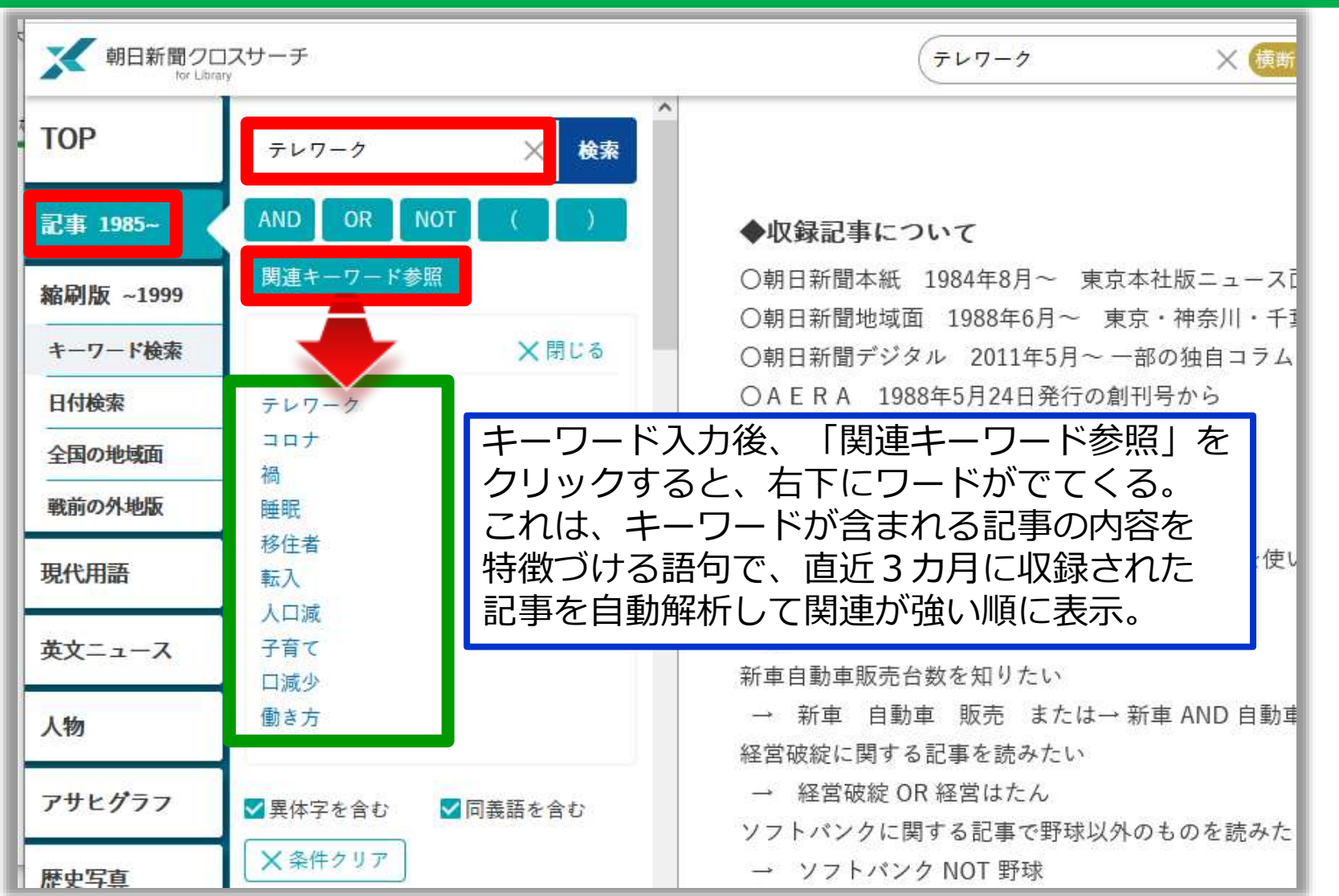

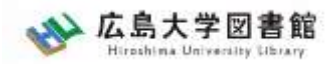

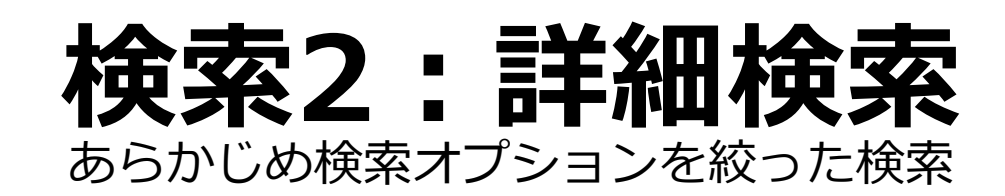

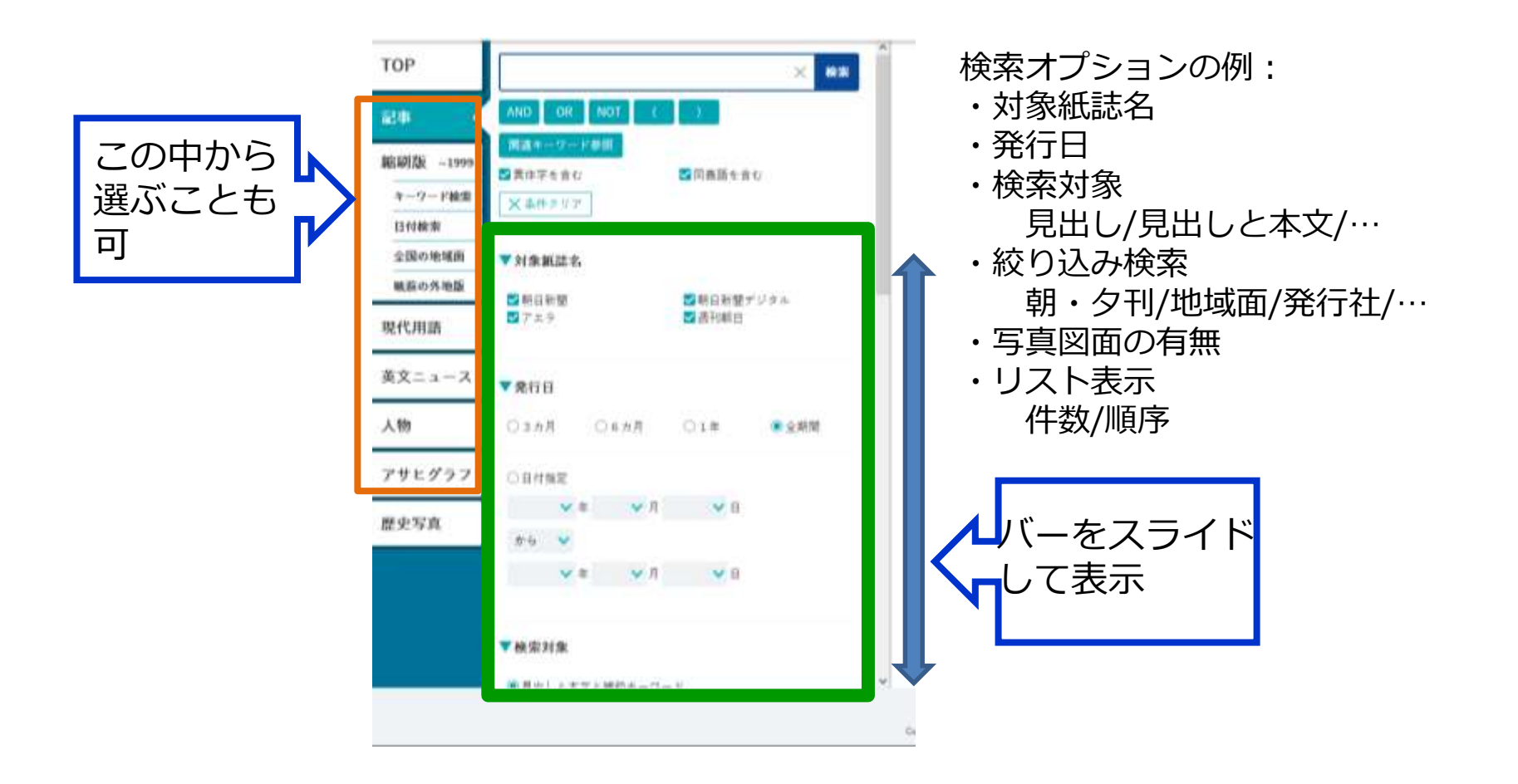

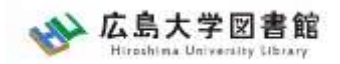

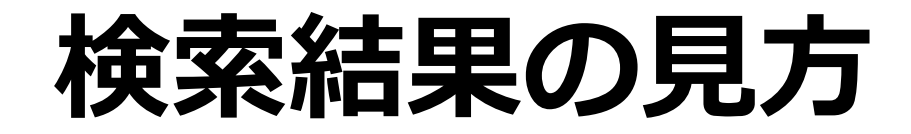

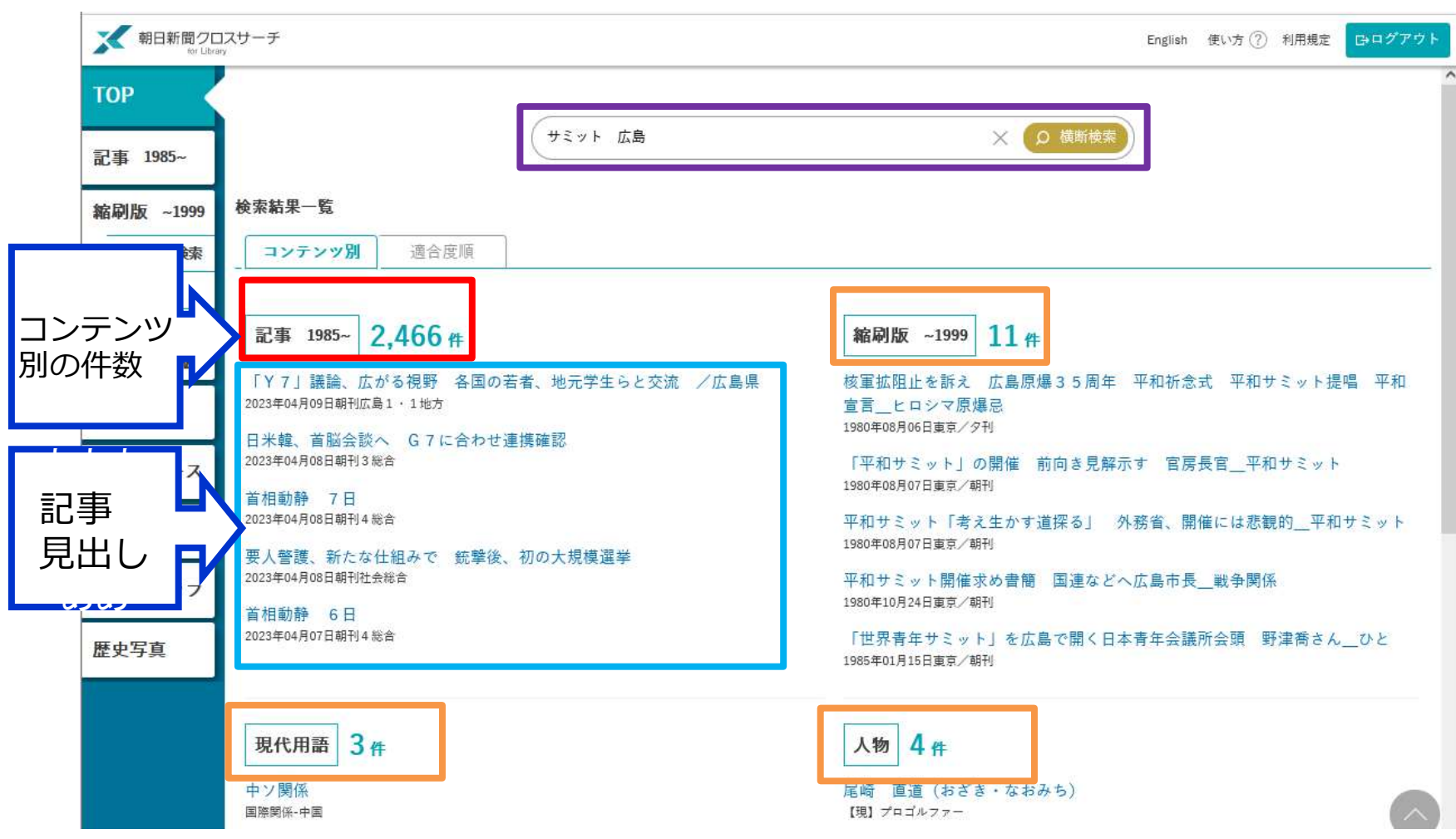

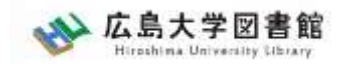

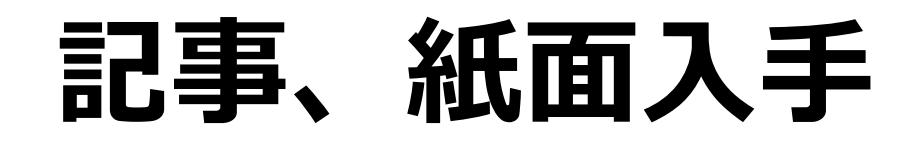

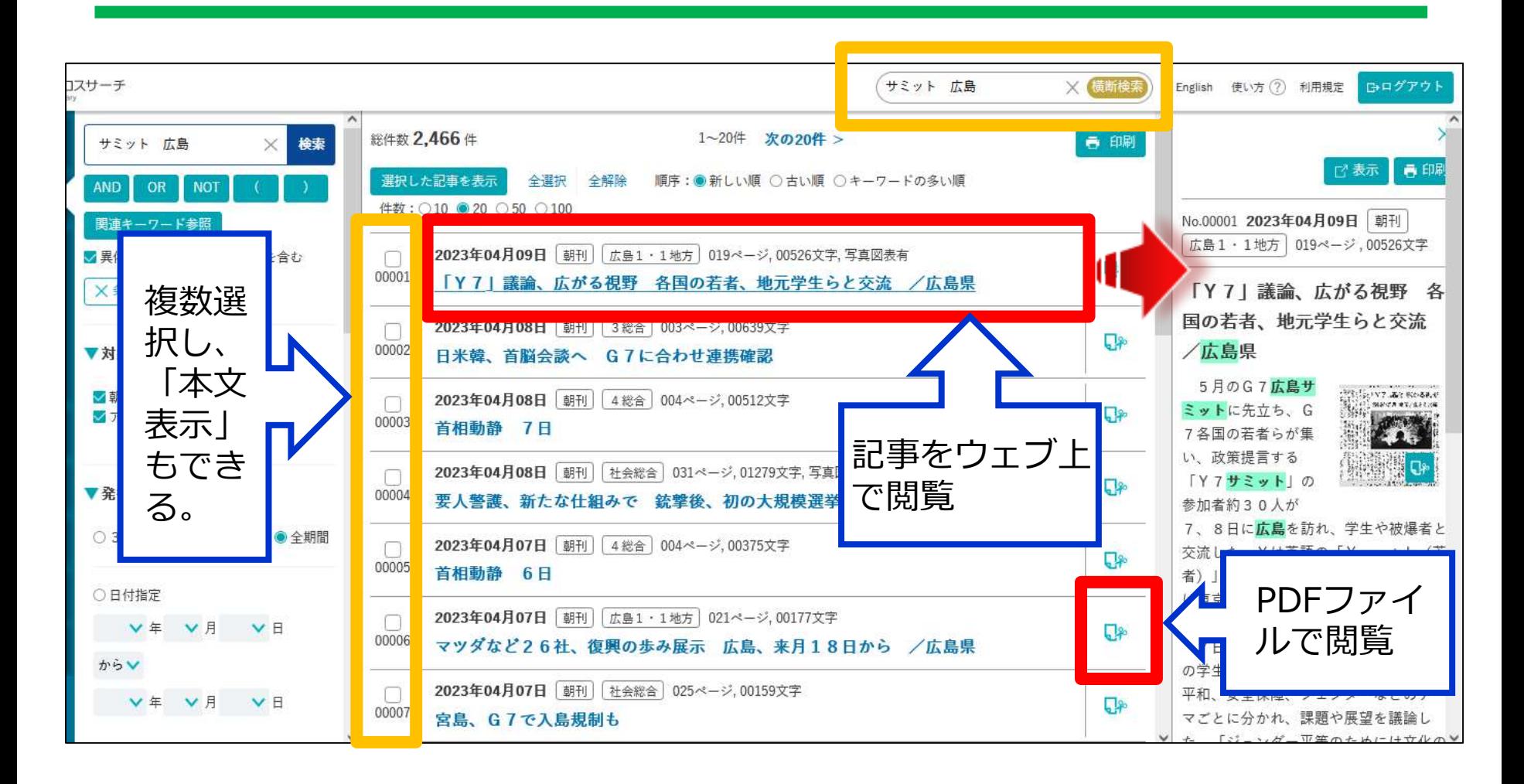

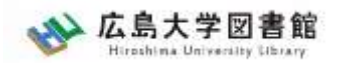

**検索3:ジャンル検索**

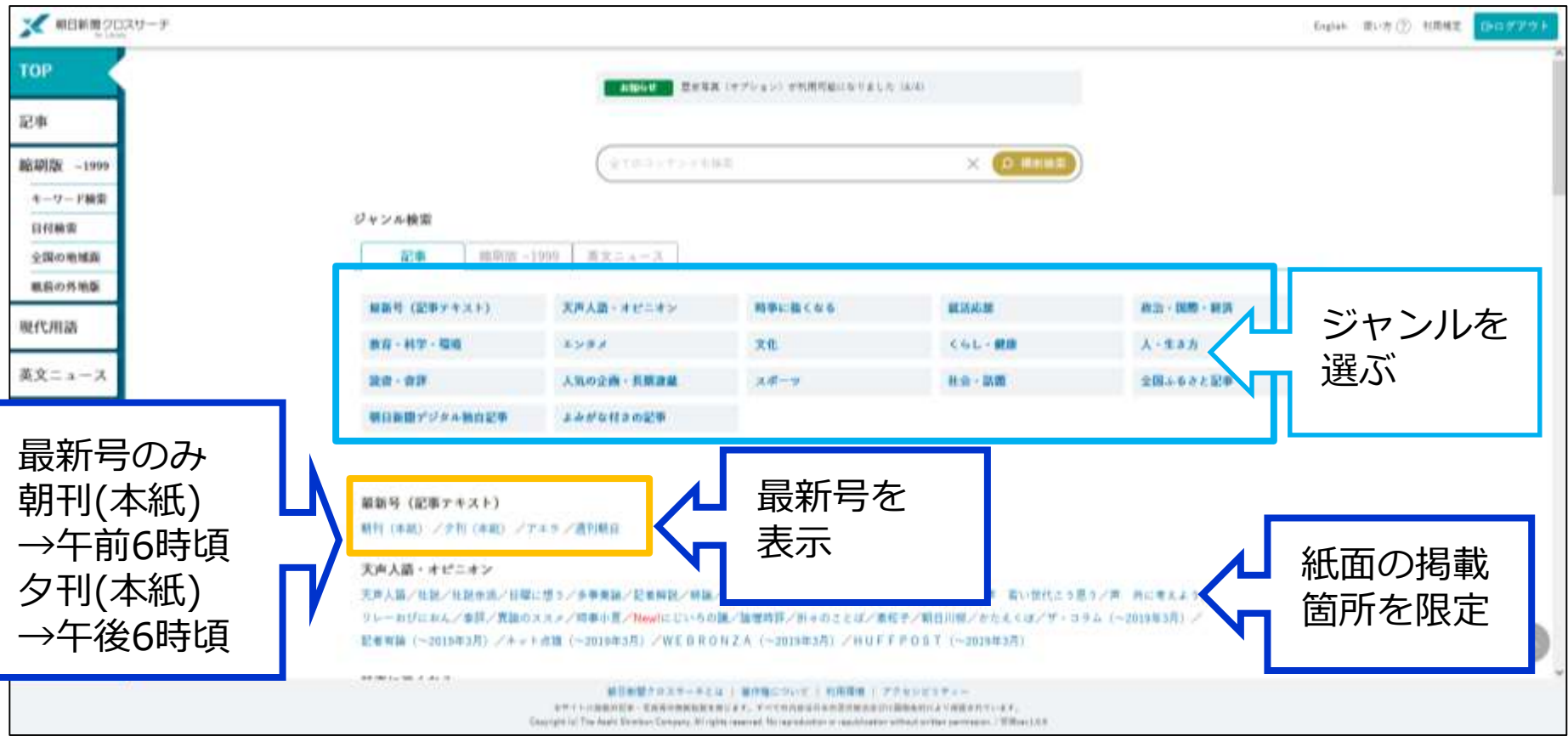

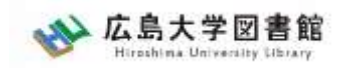

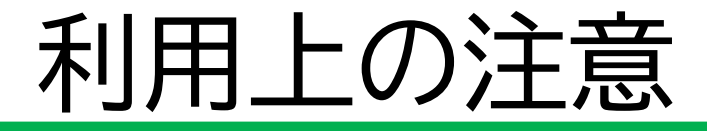

• 個人が、閲覧や必要な範囲を**プリントアウト** することが可能

• 論文等に使用する際は、 **「引用」の範囲内**とし引用表記が必要 超える場合には、必ず新聞社に確認してください

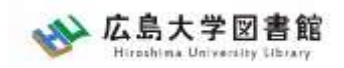

### 利用上の注意

【参考】引用するには?

# **1. 自分の文章と引用する文章を明確に区別**

自分の文章が「主」です。引用する文章は適切な分量にし、わかるように「」等で くくります。

### **2.出典を明示する(以下は書き方例)**

例) 著者(わかる場合)「記事タイトル」『新聞名』、発行日、 朝夕刊、面名、

ページ(朝日新聞クロスサーチ 閲覧日:2023年4月20日)

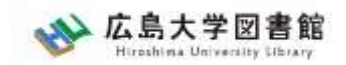

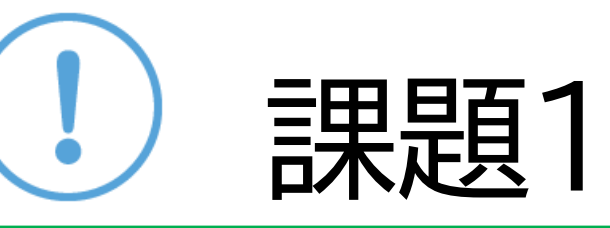

### 研究テーマのキーワードを使い新聞記事を 探してみましょう。 見つけた新聞記事について、下記の情報を 記入しましょう。

【記事のタイトル・掲載紙名・ 掲載年月日・朝刊か夕刊か・掲載ページ】

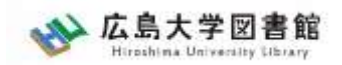

# **ログアウト**

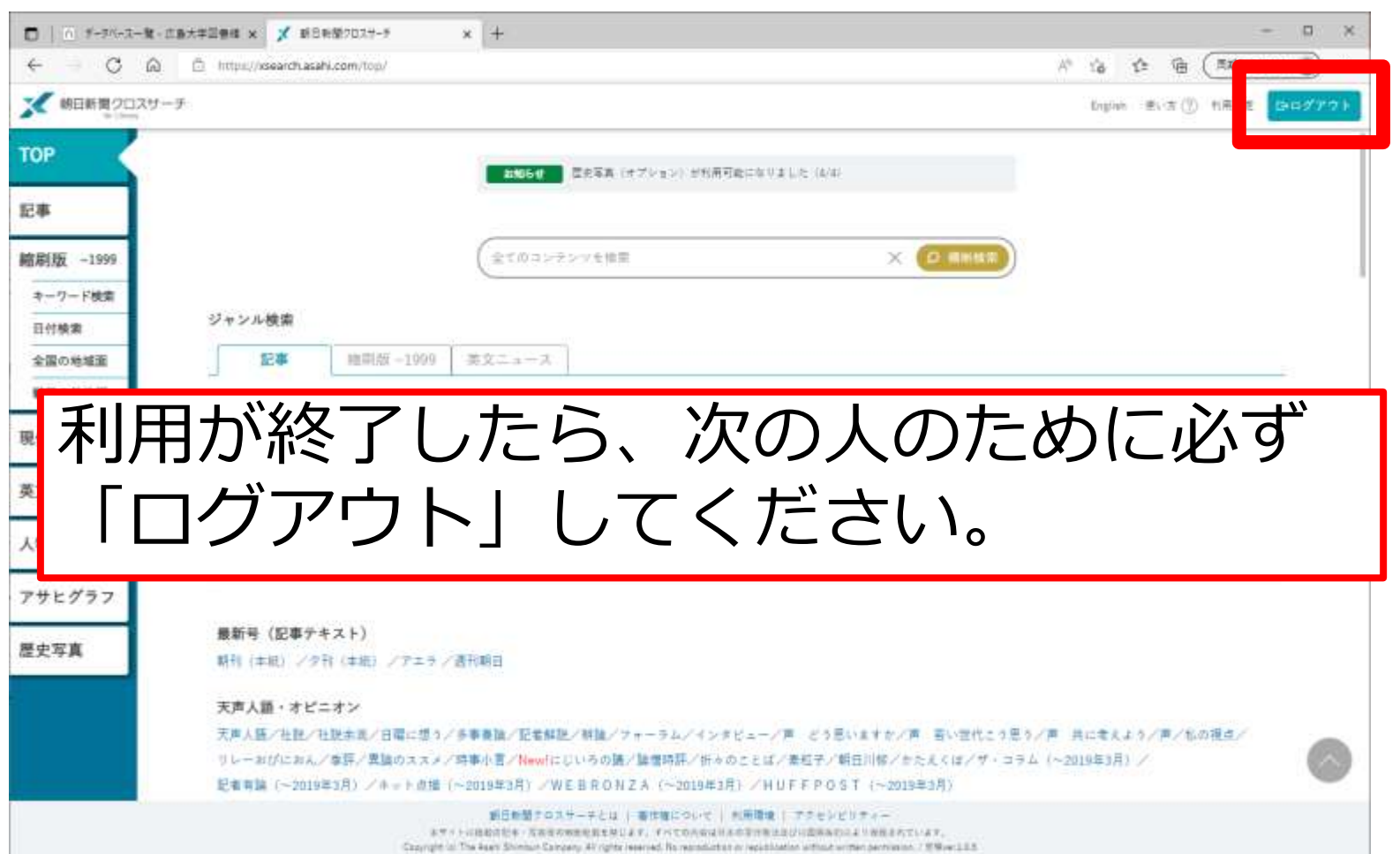

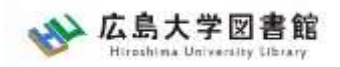

# **2-2.**日本経済新聞データベース 「日経テレコン21」

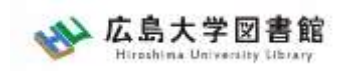

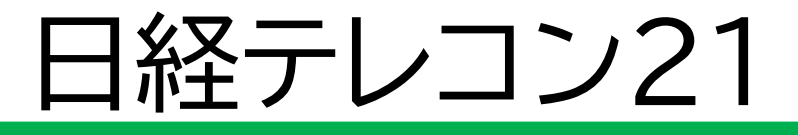

・日本経済新聞 新聞記事データベース

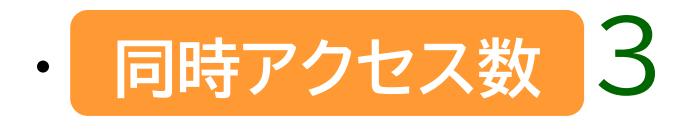

- ・収録期間
	- 日本経済新聞 朝夕刊
	- ・見出+一部記事抄録 1975年4月~
	- ・全文 1981年10月~ ※媒体によって収録範囲が異なる

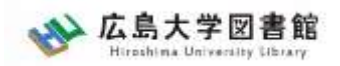

### 日経テレコン21

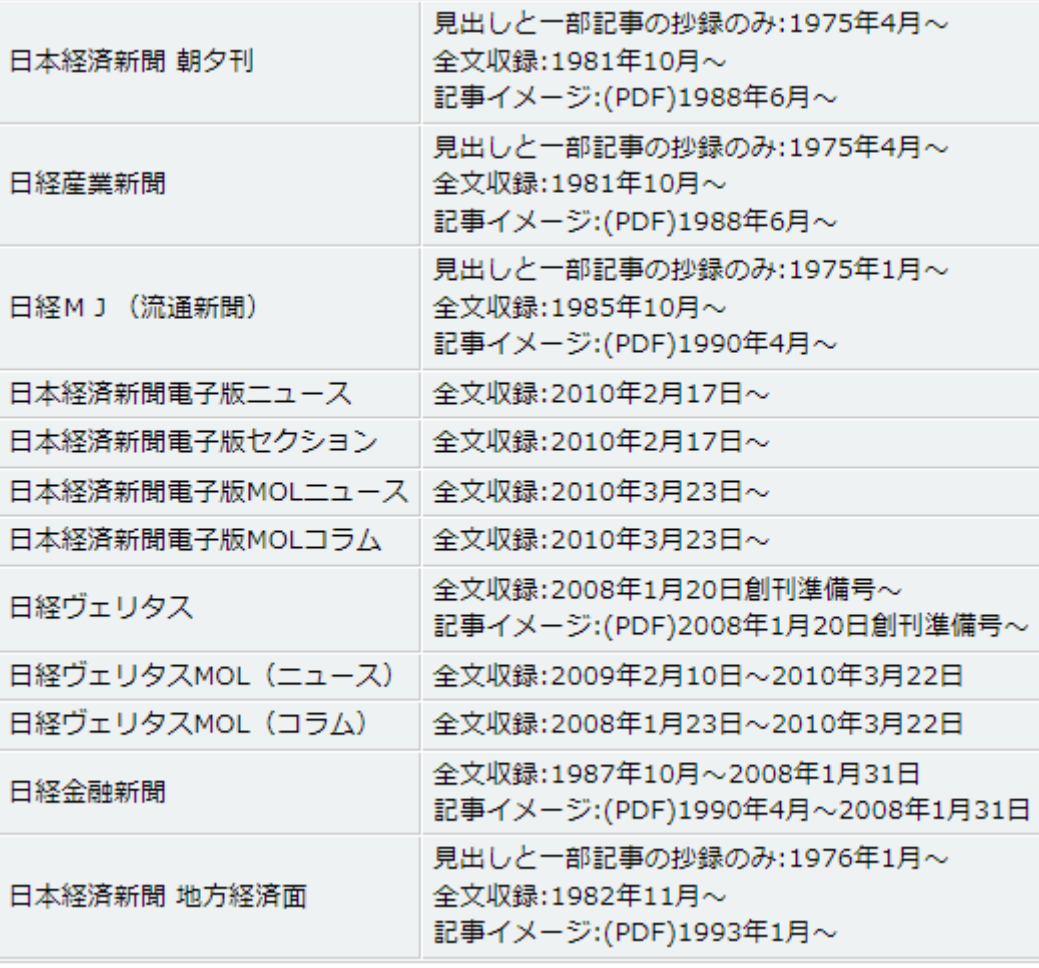

日経テレコン「新聞の収録内容 収録期間」より 36
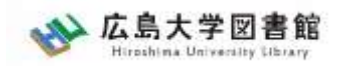

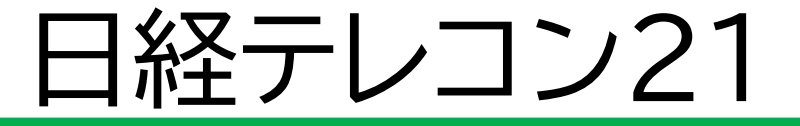

図書館ホームページ > データベース >[データベース一覧](https://www.lib.hiroshima-u.ac.jp/?page_id=257)

種類 : 新聞記事

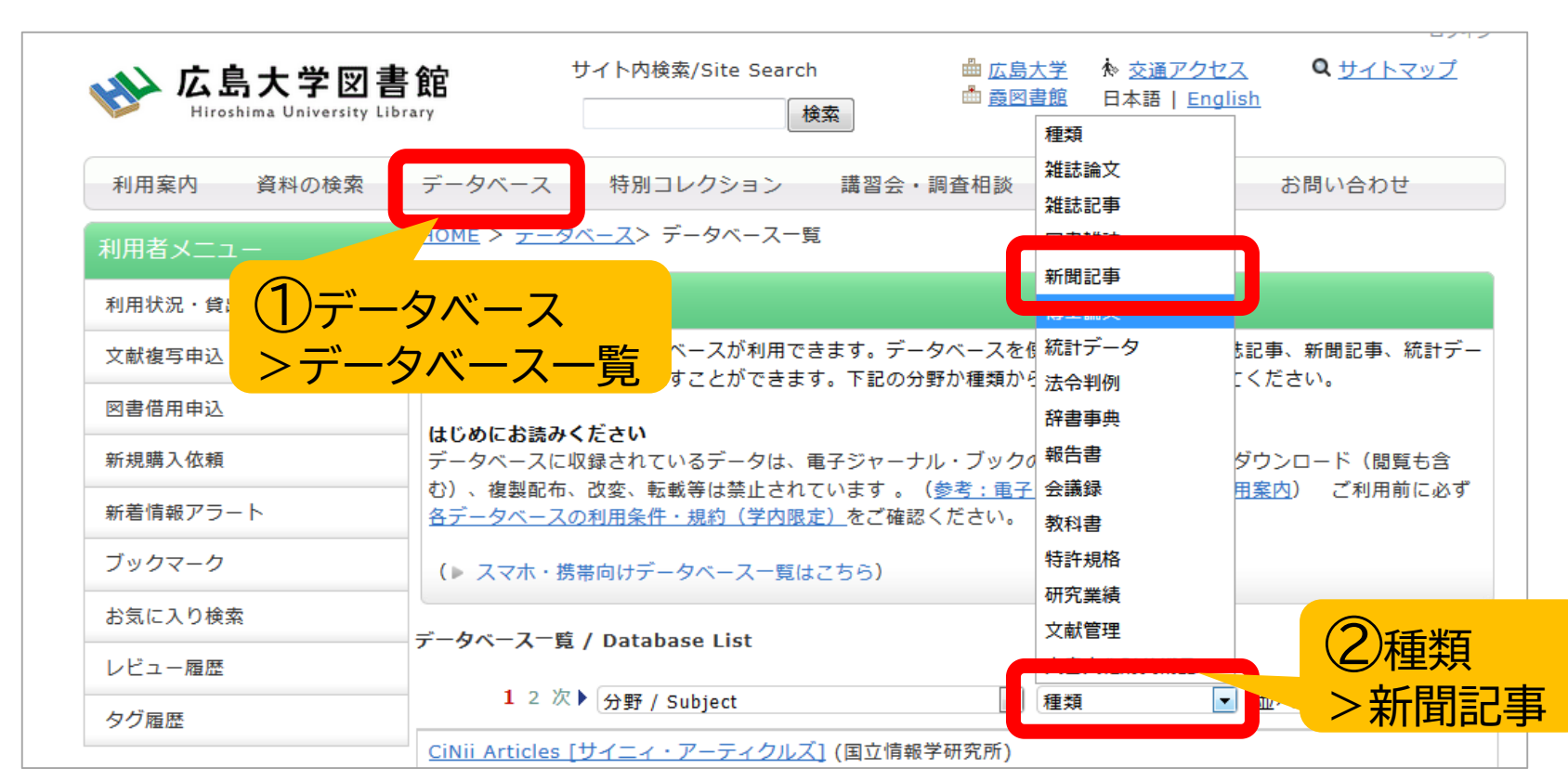

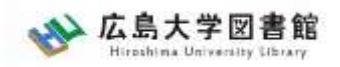

# 日経テレコン21

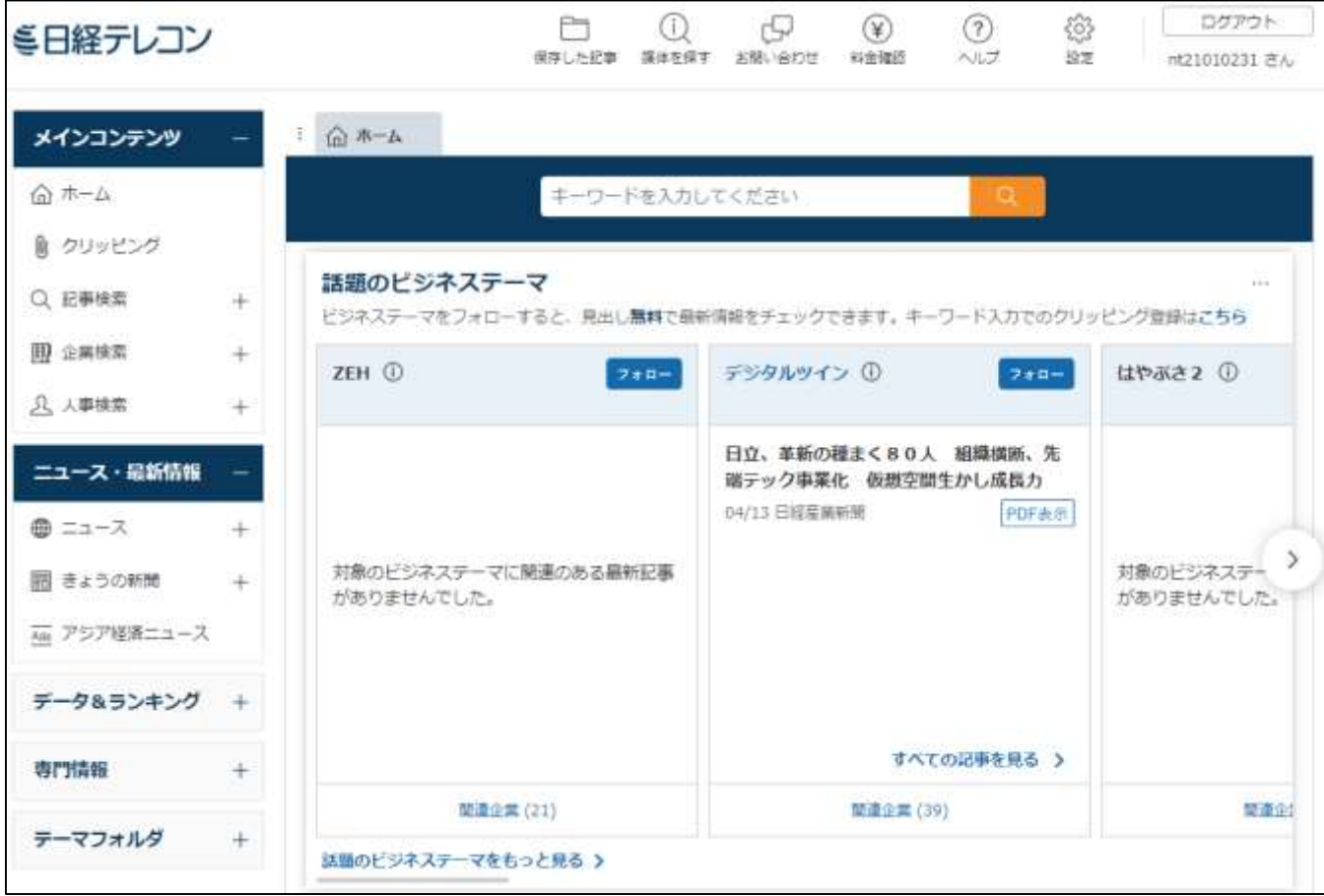

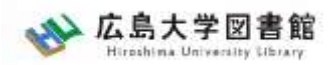

検索画面 相検索結果 コグアウト

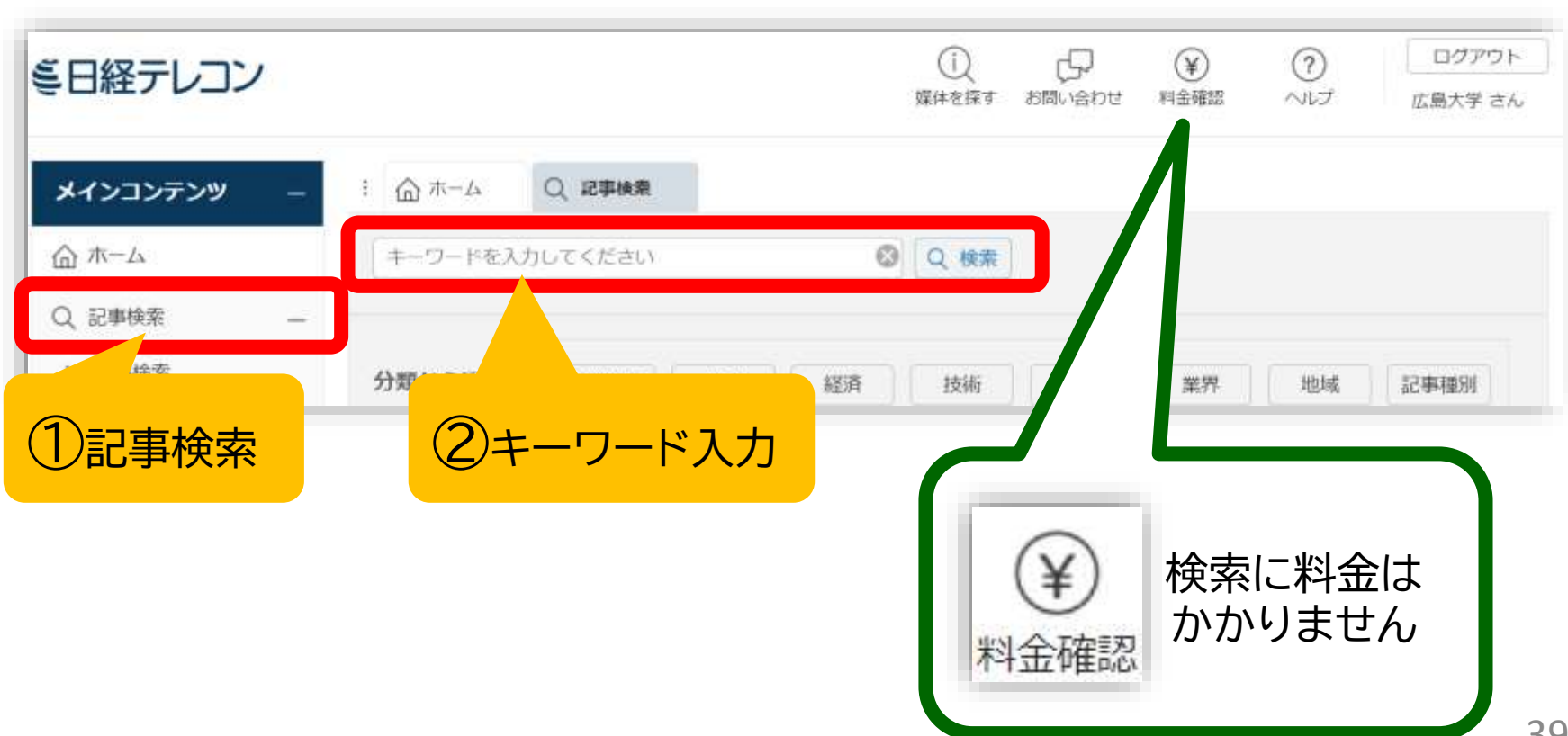

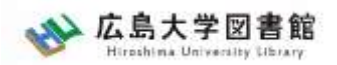

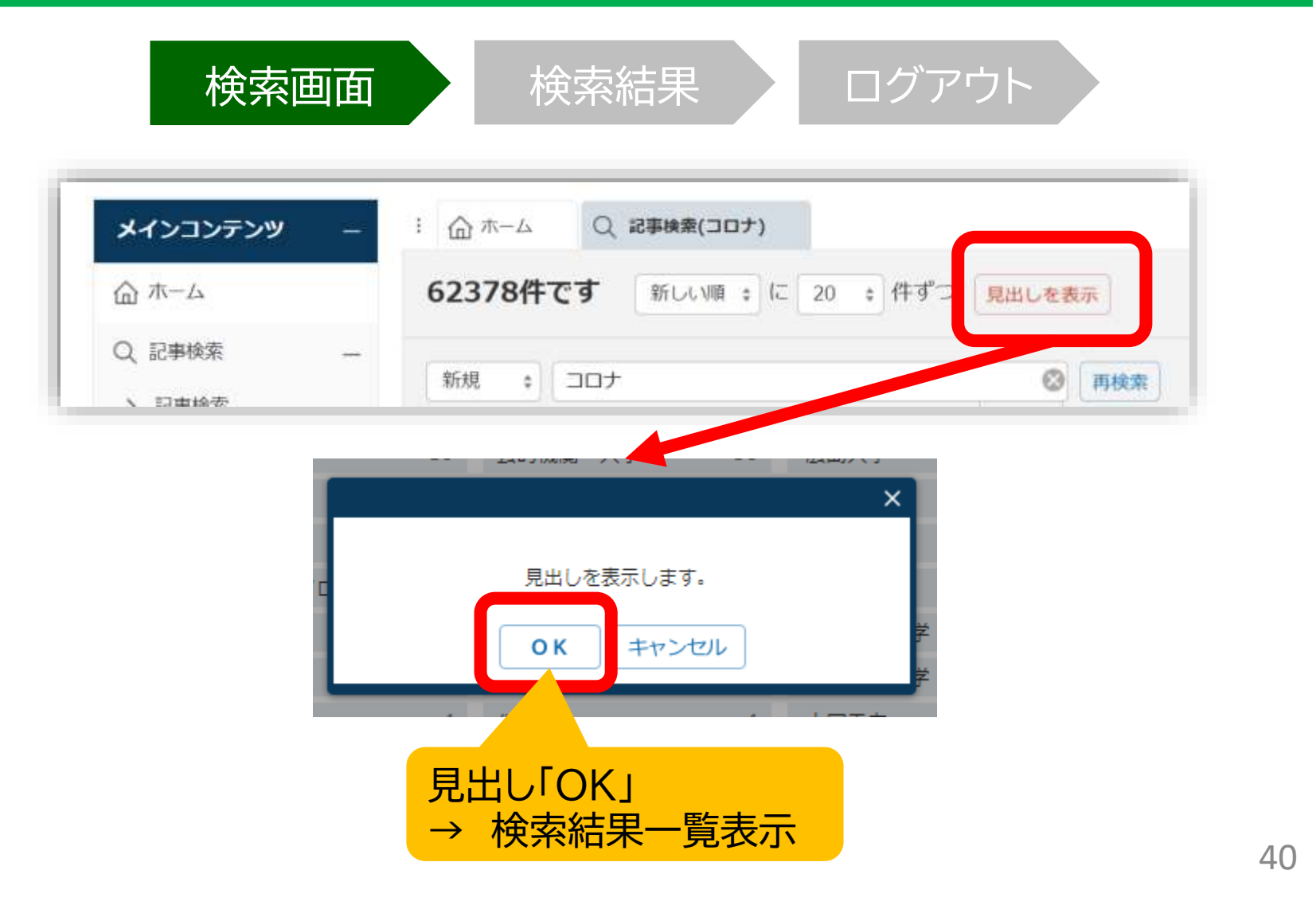

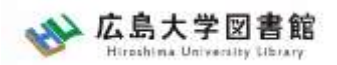

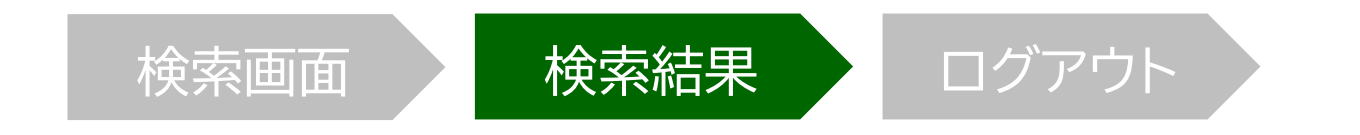

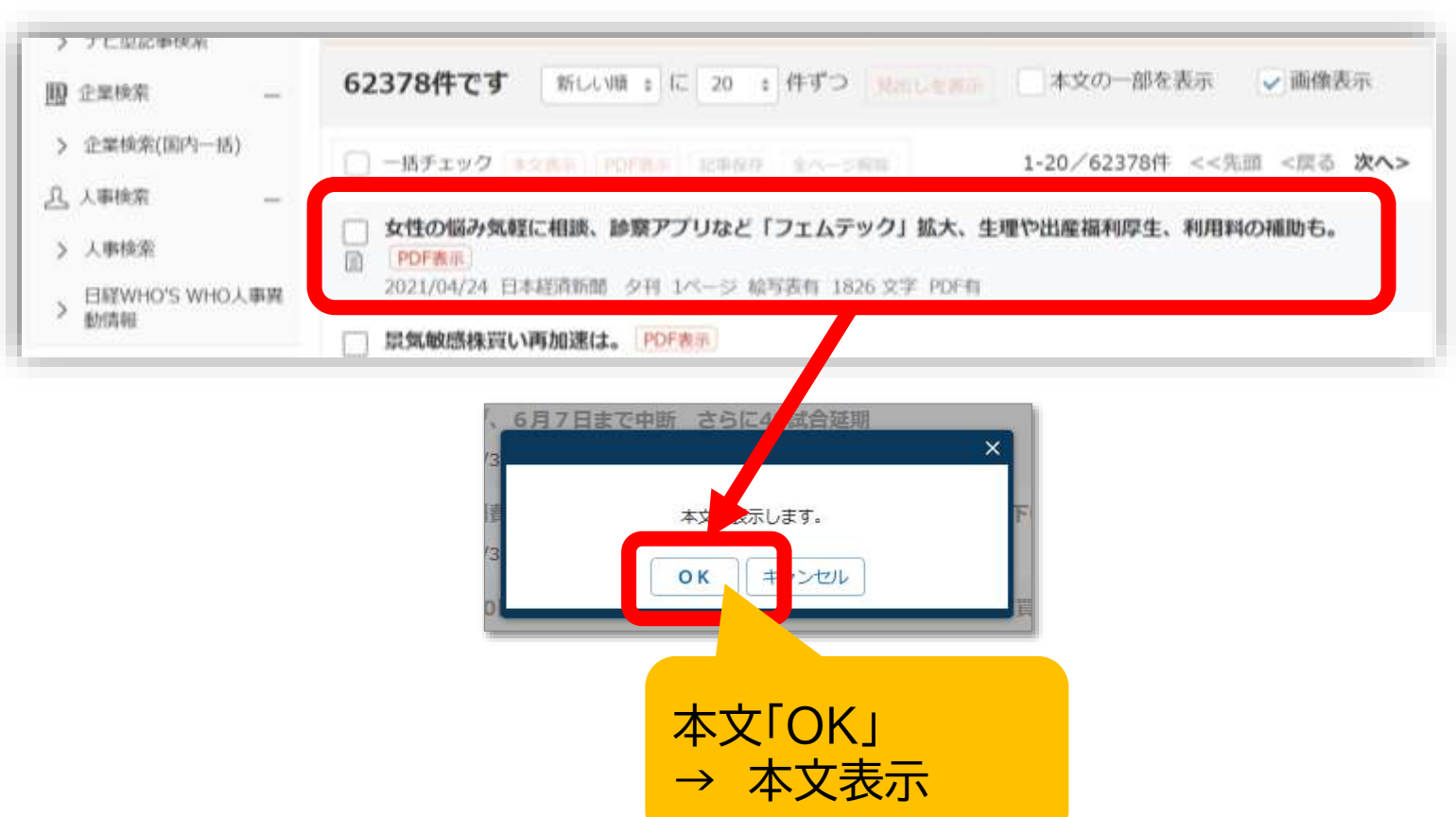

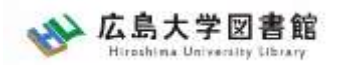

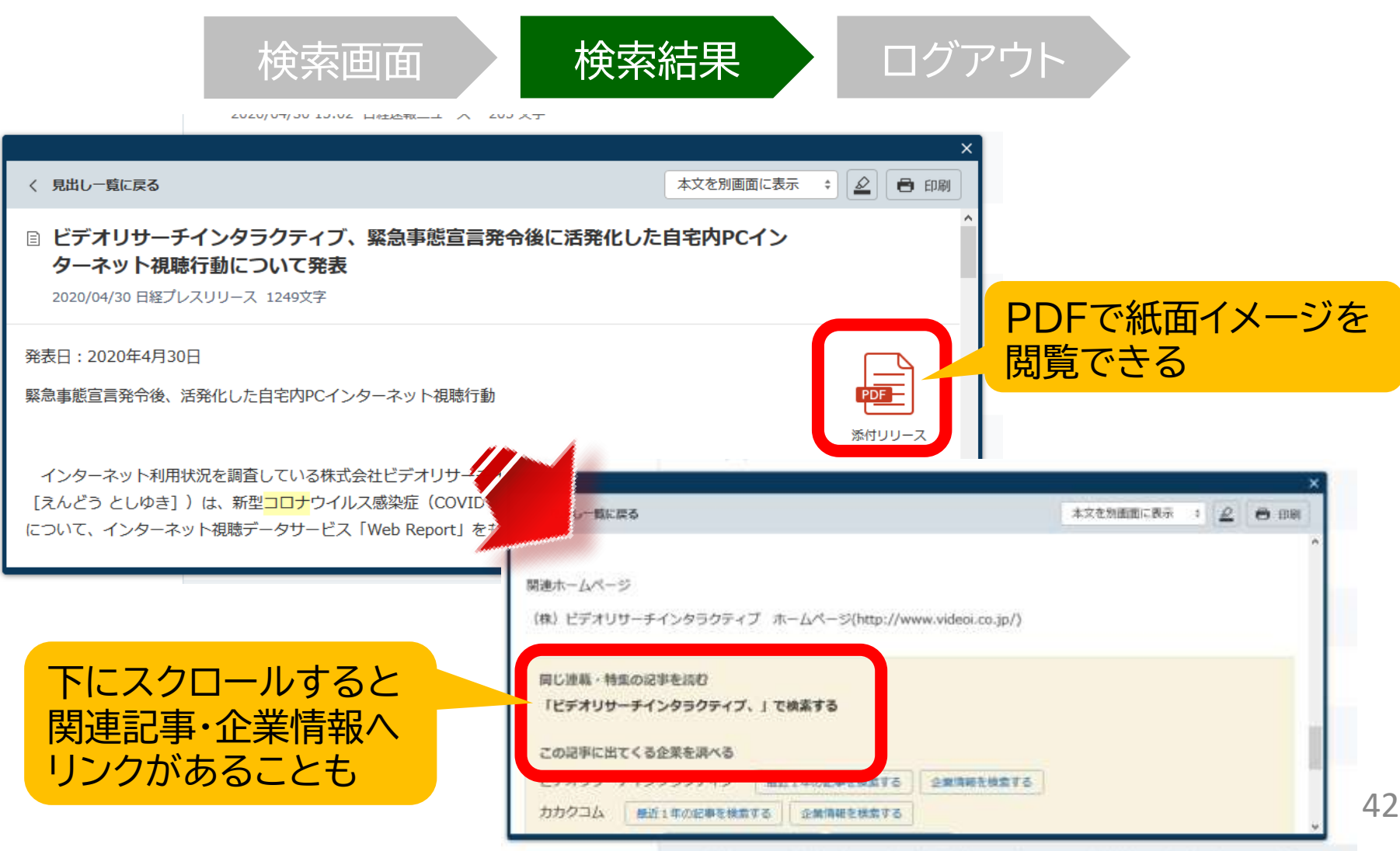

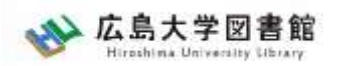

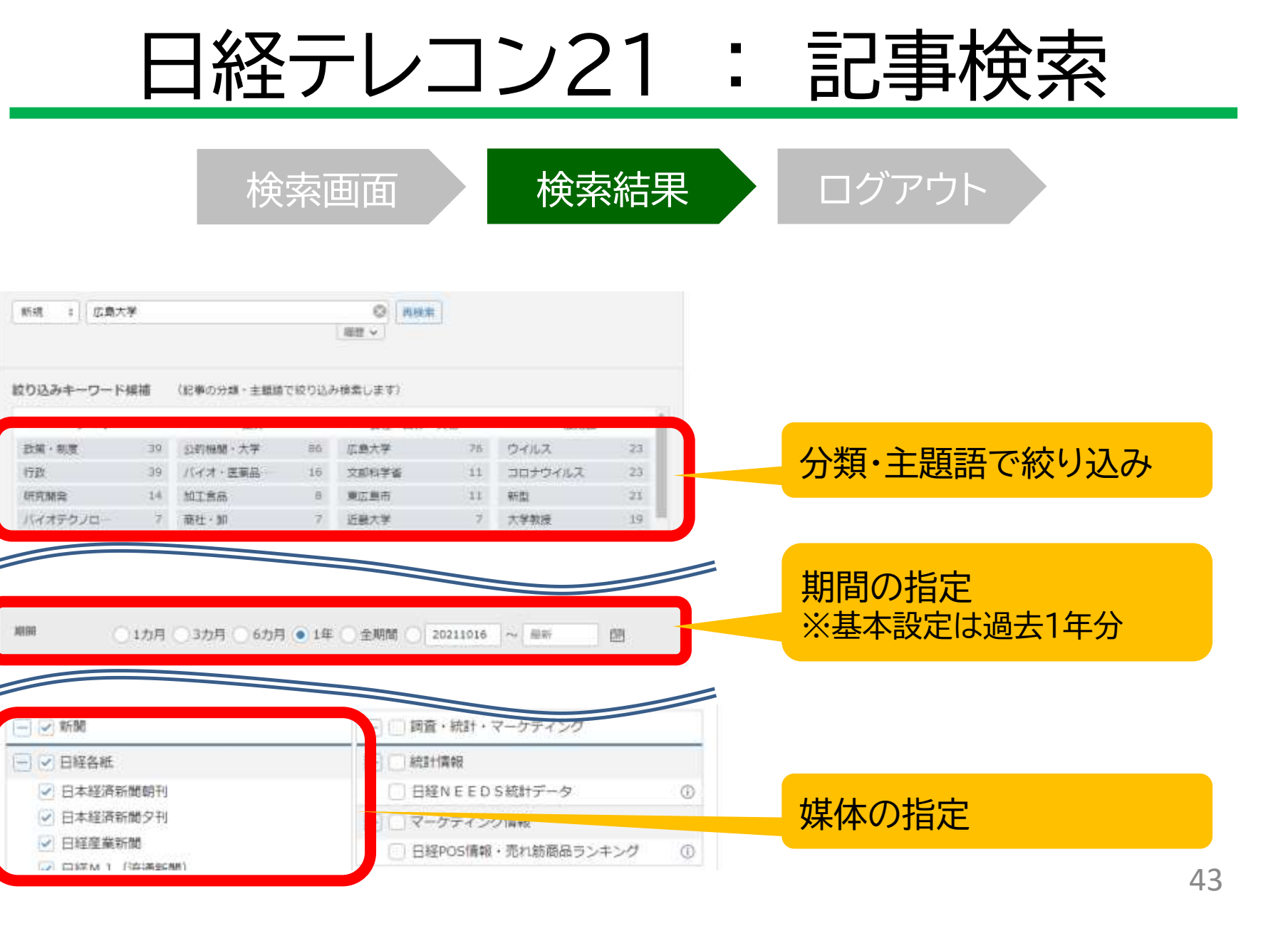

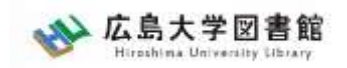

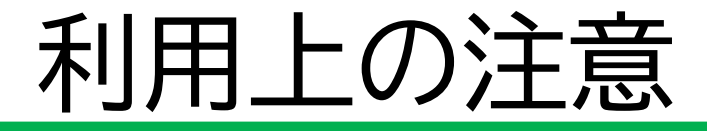

• 個人が、閲覧や必要な範囲を**プリントアウト** することが可能

• 論文等に使用する際は、 **「引用」の範囲内**とし引用表記が必要 超える場合には、必ず新聞社に確認してください

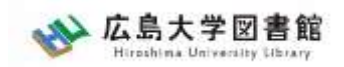

#### 利用上の注意

【参考】引用するには?

# **1. 自分の文章と引用する文章を明確に区別**

自分の文章が「主」です。引用する文章は適切な分量にし、わかるように「」等で くくります。

#### **2.出典を明示する(以下は書き方例)**

例) 著者(わかる場合)「記事タイトル」『新聞名』、発行日、 朝夕刊、面名、 ページ(日経テレコン21 閲覧日:2023年4月20日)

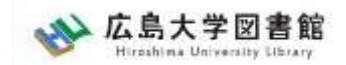

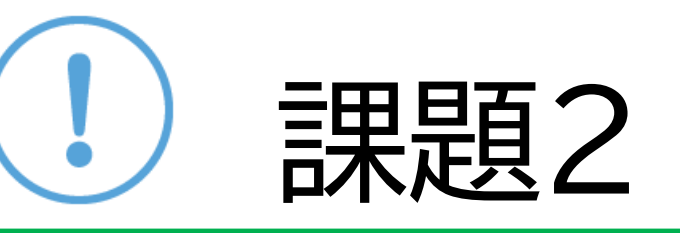

#### 研究テーマのキーワードを使い新聞記事を 探してみましょう。 見つけた新聞記事について、下記の情報を 記入しましょう。

【記事のタイトル・掲載紙名・ 掲載年月日・朝刊か夕刊か・掲載ページ】

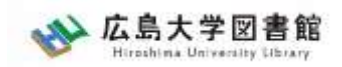

#### 日経テレコン21

#### 新聞記事以外も収録

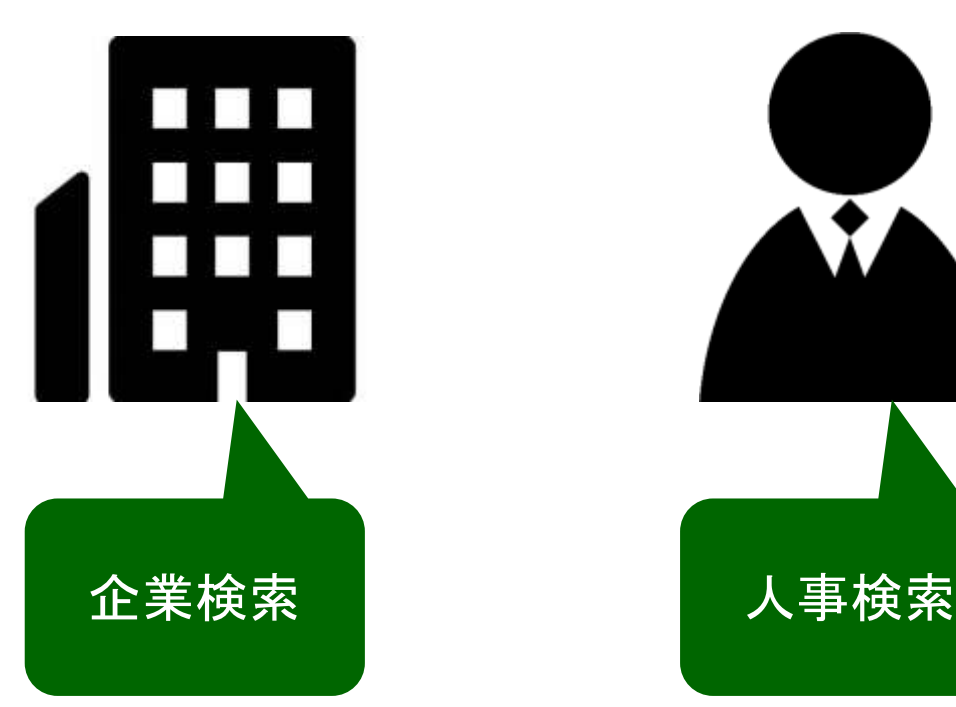

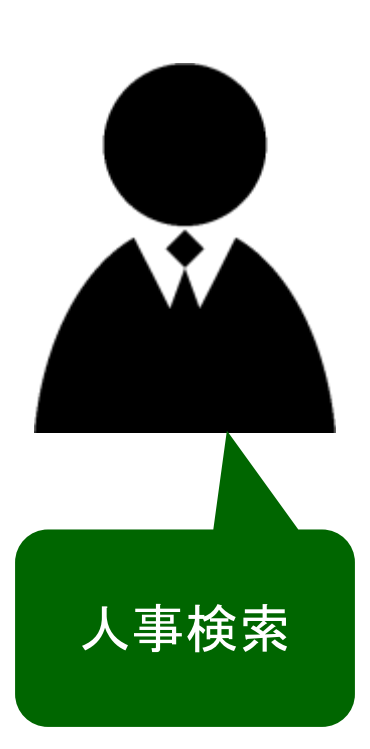

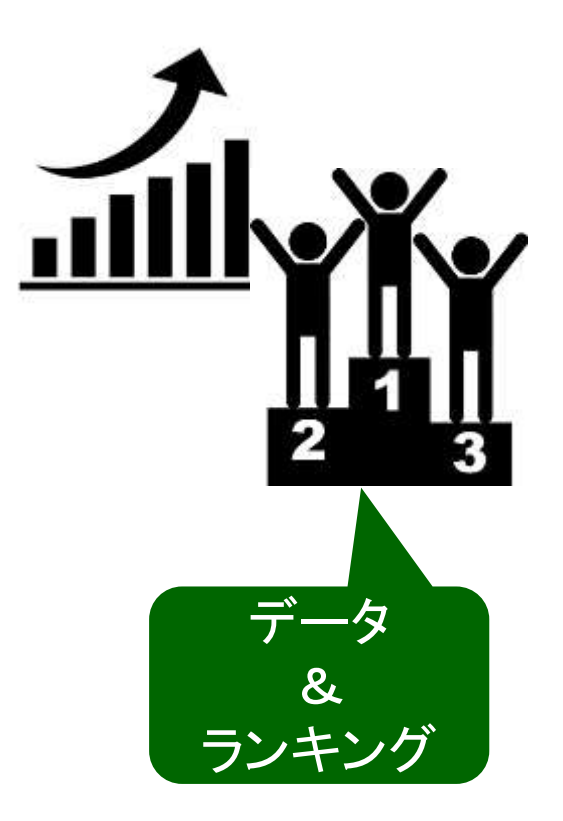

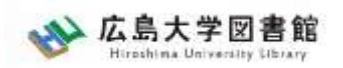

### 日経テレコン21 : 企業検索

#### 日経会社プロフィル

日本経済新聞社が、取材・調査等を通じて収集した、最新企業データ

#### ・全国約2万2千社の詳細な情報 ・データ更新頻度 社名、会社概要 : 毎日 その他のデータ : (国内上場会社) 決算月の5か月後 (非上場会社) 入手次第

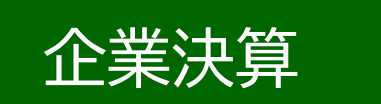

- ・上場企業、ジャスダックの一般事業会社約3,600社
- ・主要貸借対照表、損益計算書、キャッシュフロー計算書など最新3期分収録

・データ更新頻度

原則決算発表日の翌日

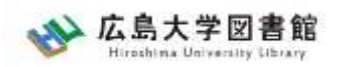

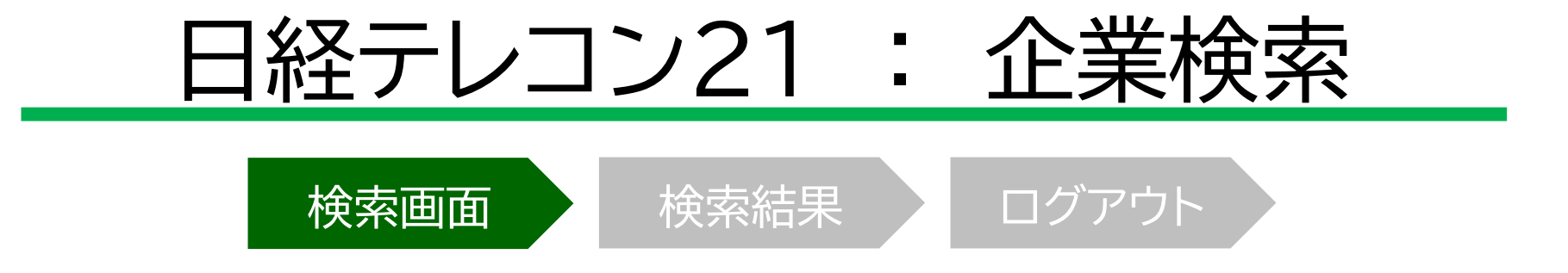

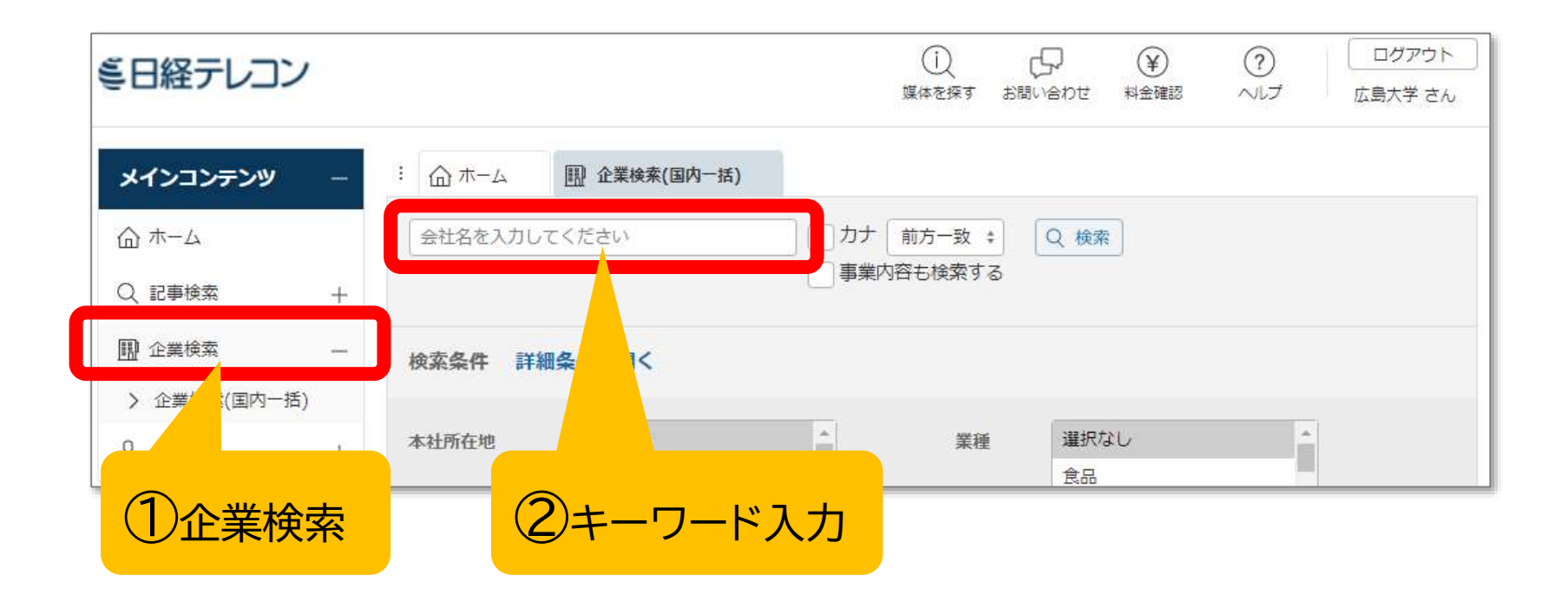

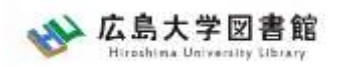

## 日経テレコン21 : 企業検索

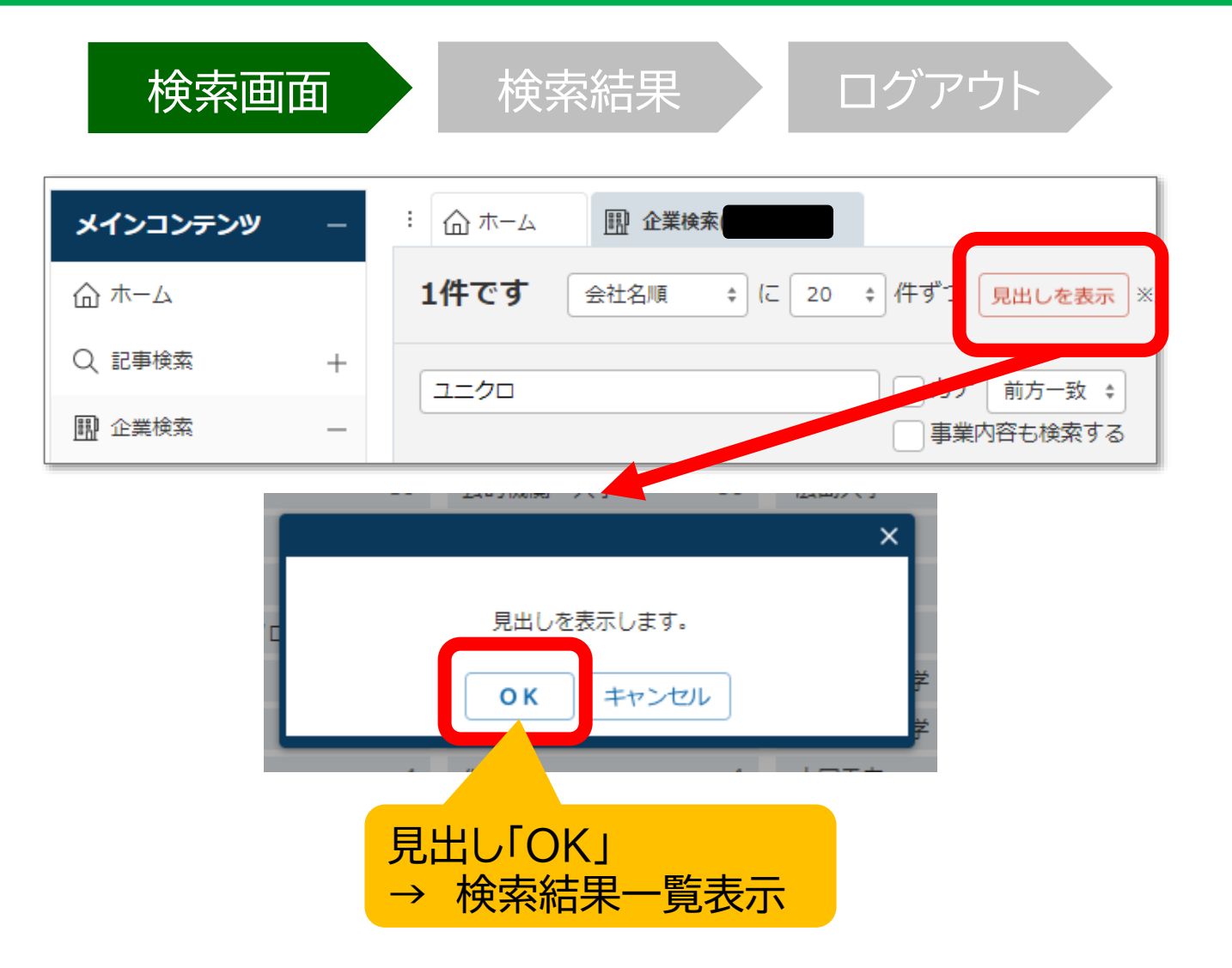

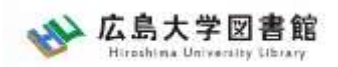

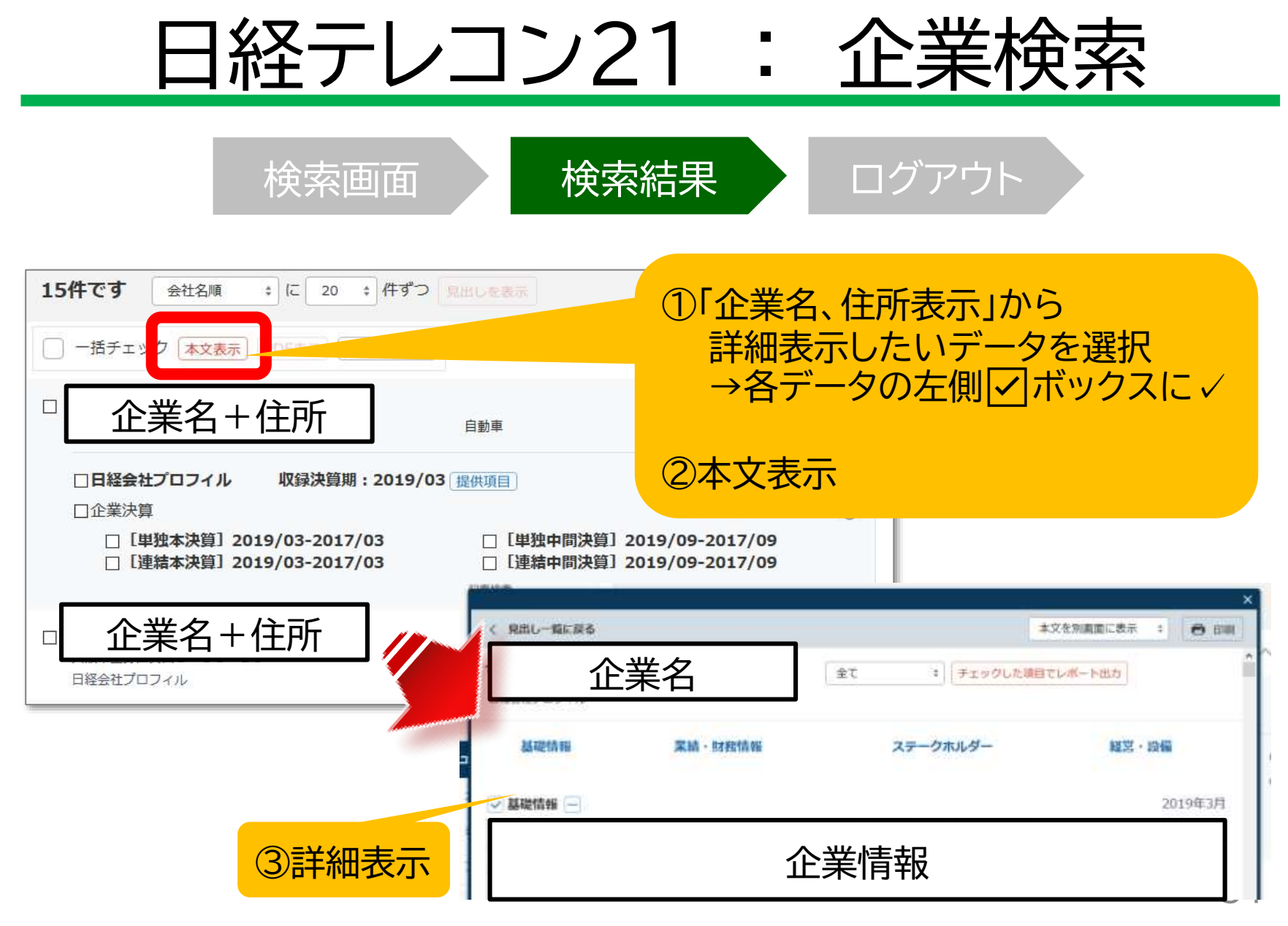

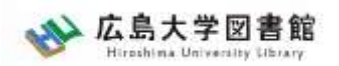

#### 日経WHO'S WHO

日本経済新聞社が、取材・調査等を通じて収集した、人事データ

#### ・約30万件 ・データ更新頻度 現職名・就任日 : 毎日(土・日・祝日除く) その他のデータ : 年1回調査

#### 日経WHO'S WHO 人事異動情報

・企業ごと、発令日ごとに「人事異動」と「機構改革」のジャンルでまとめた ・直近7日分を提供。

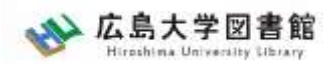

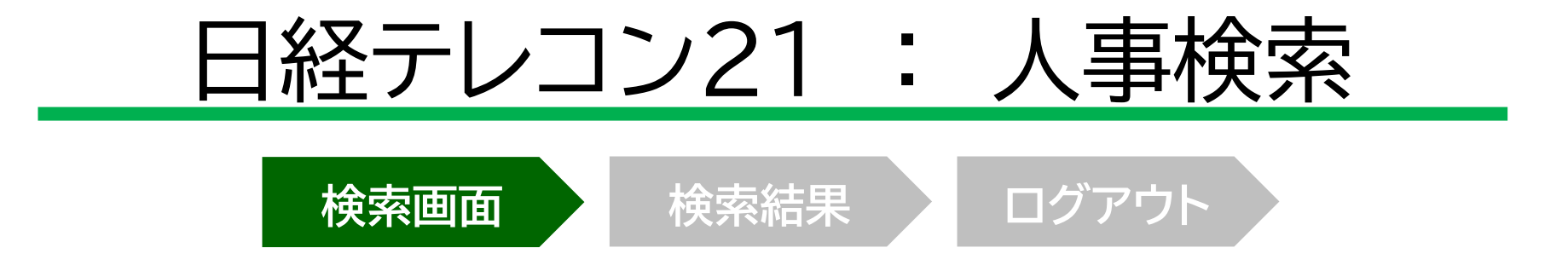

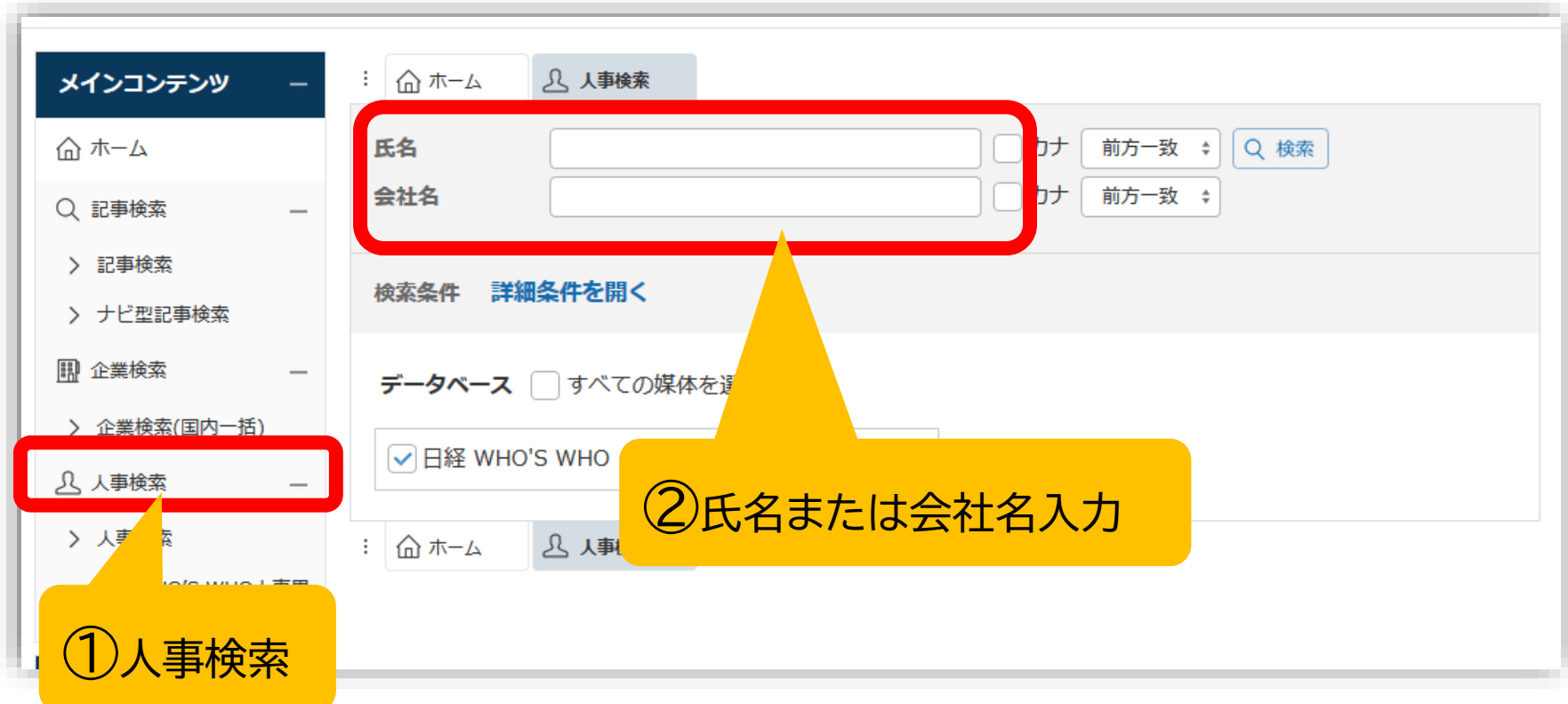

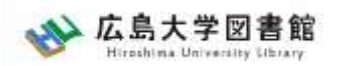

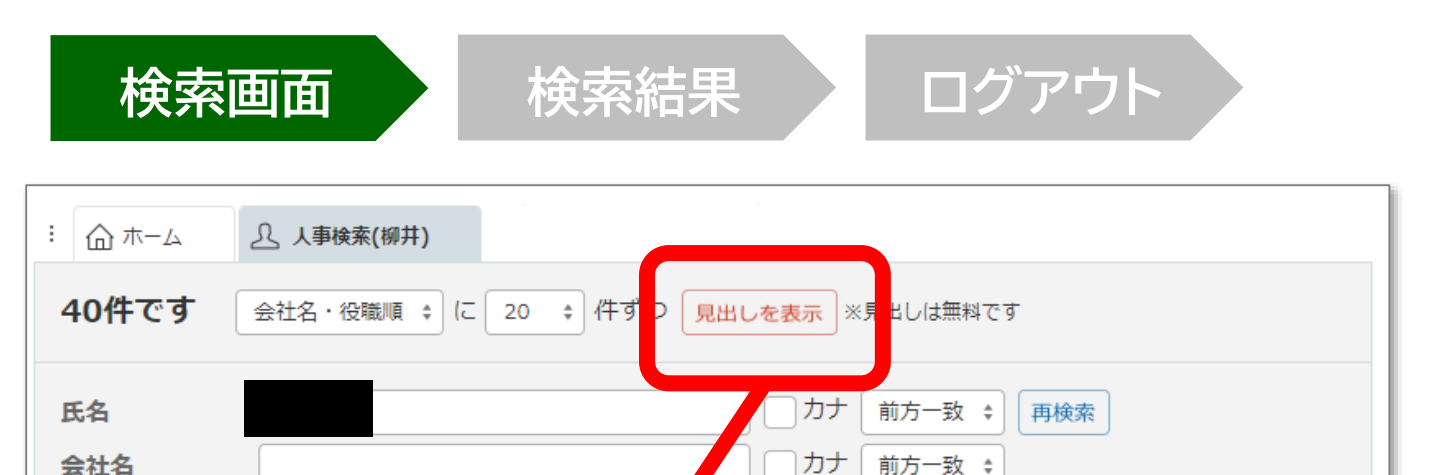

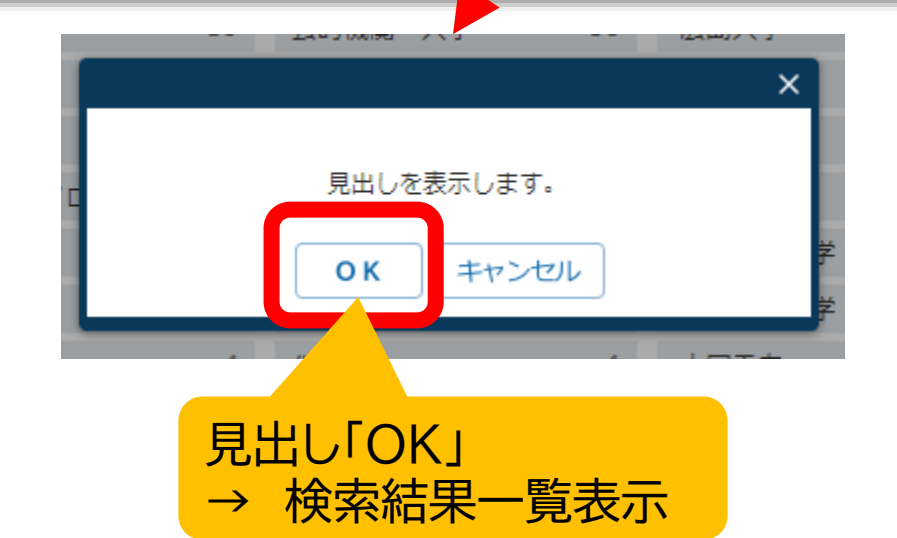

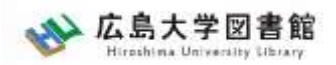

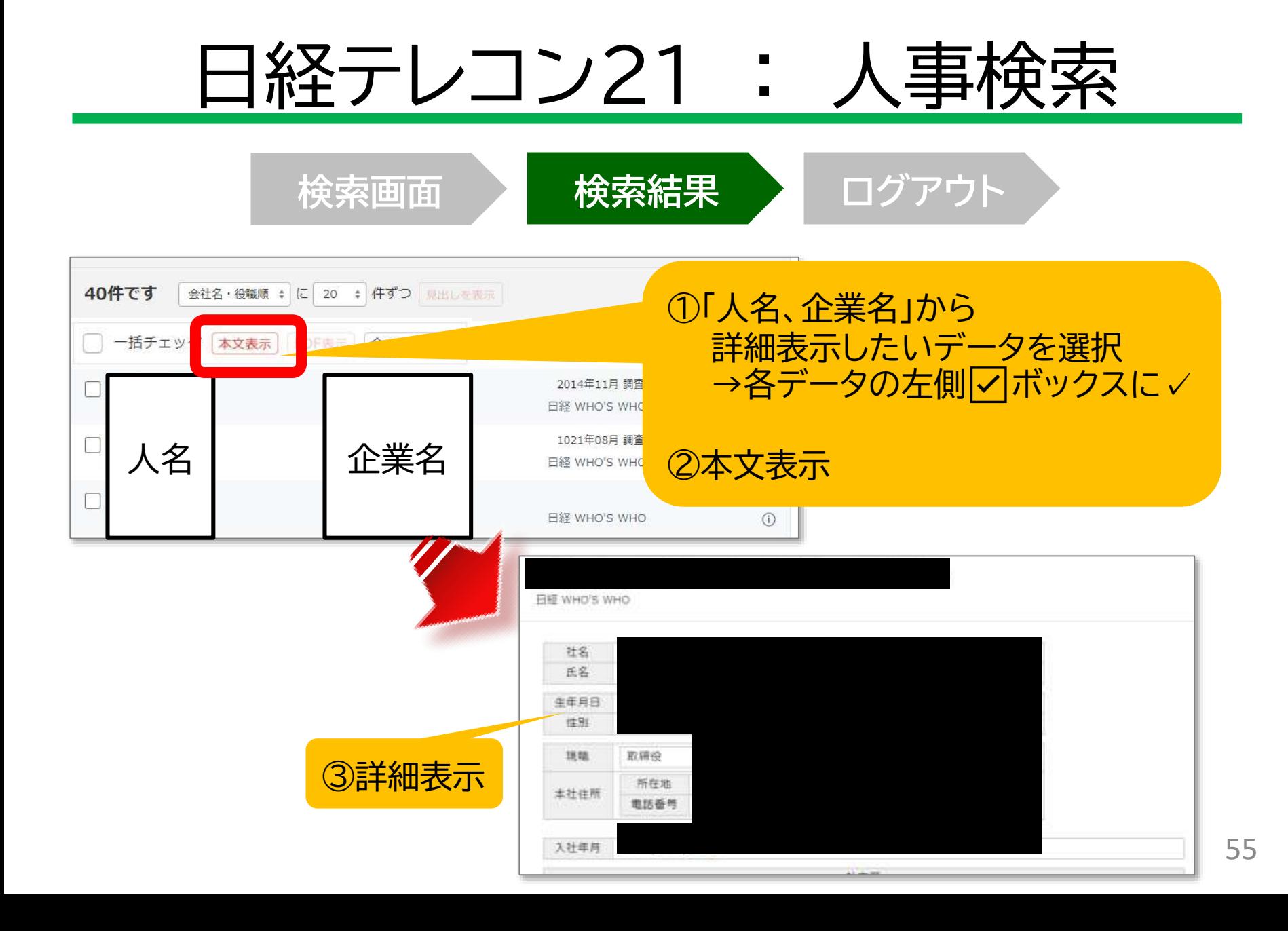

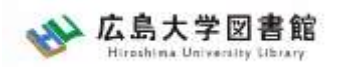

#### 日経テレコン21 : 横断検索

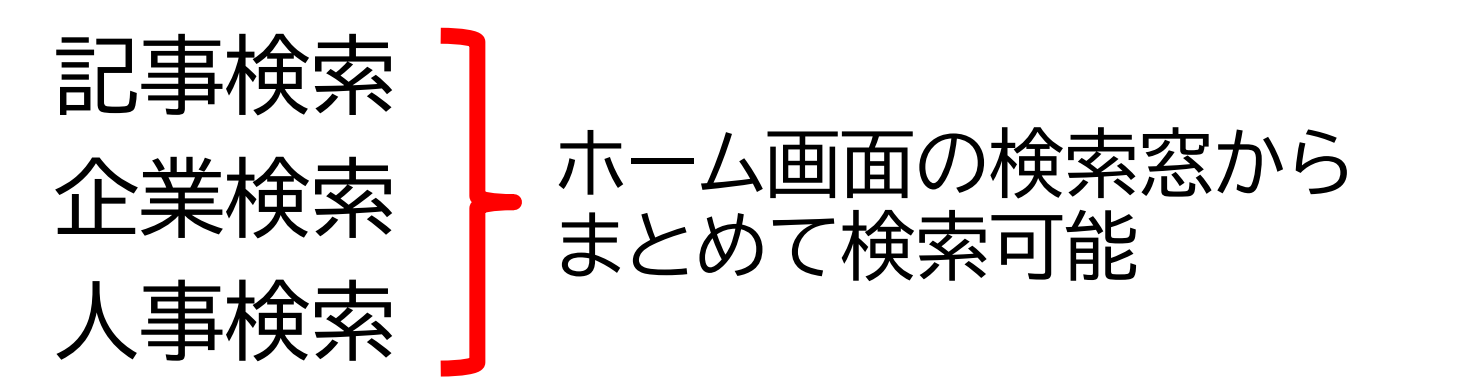

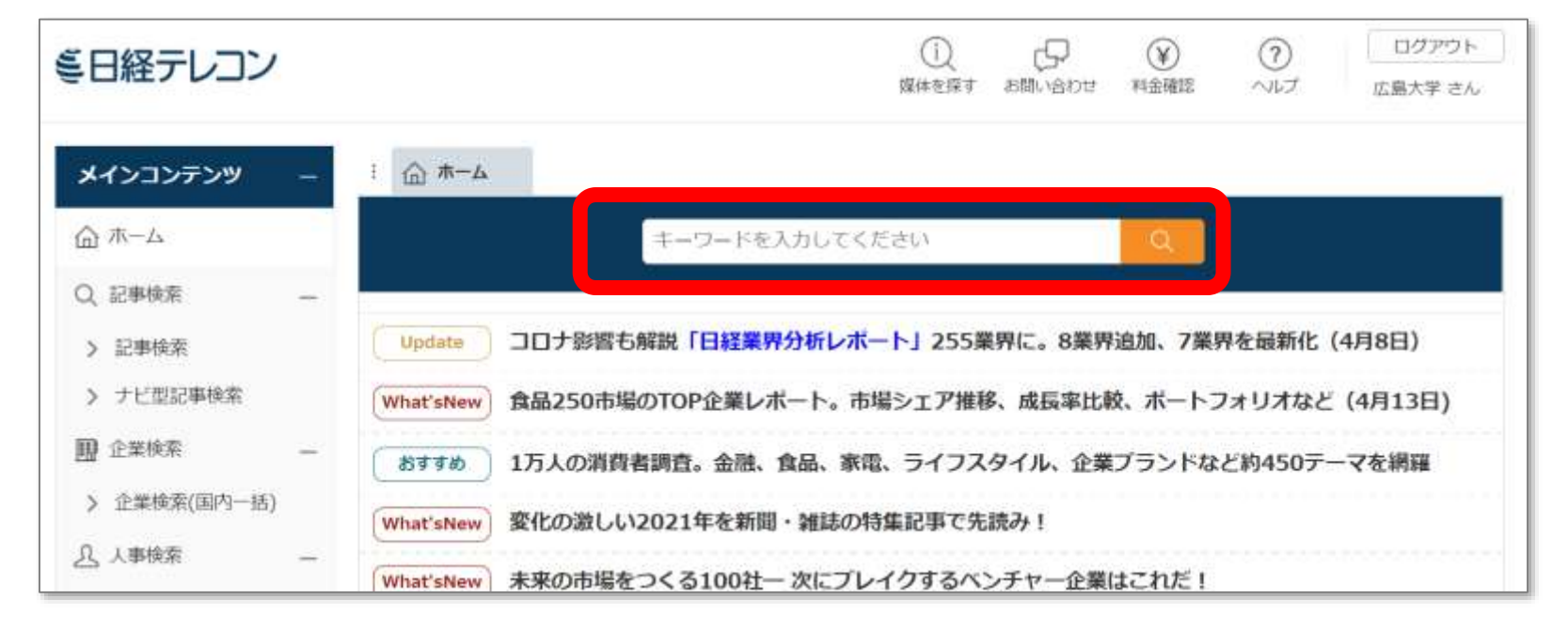

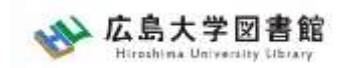

#### 日経テレコン21 : データ&ランキング

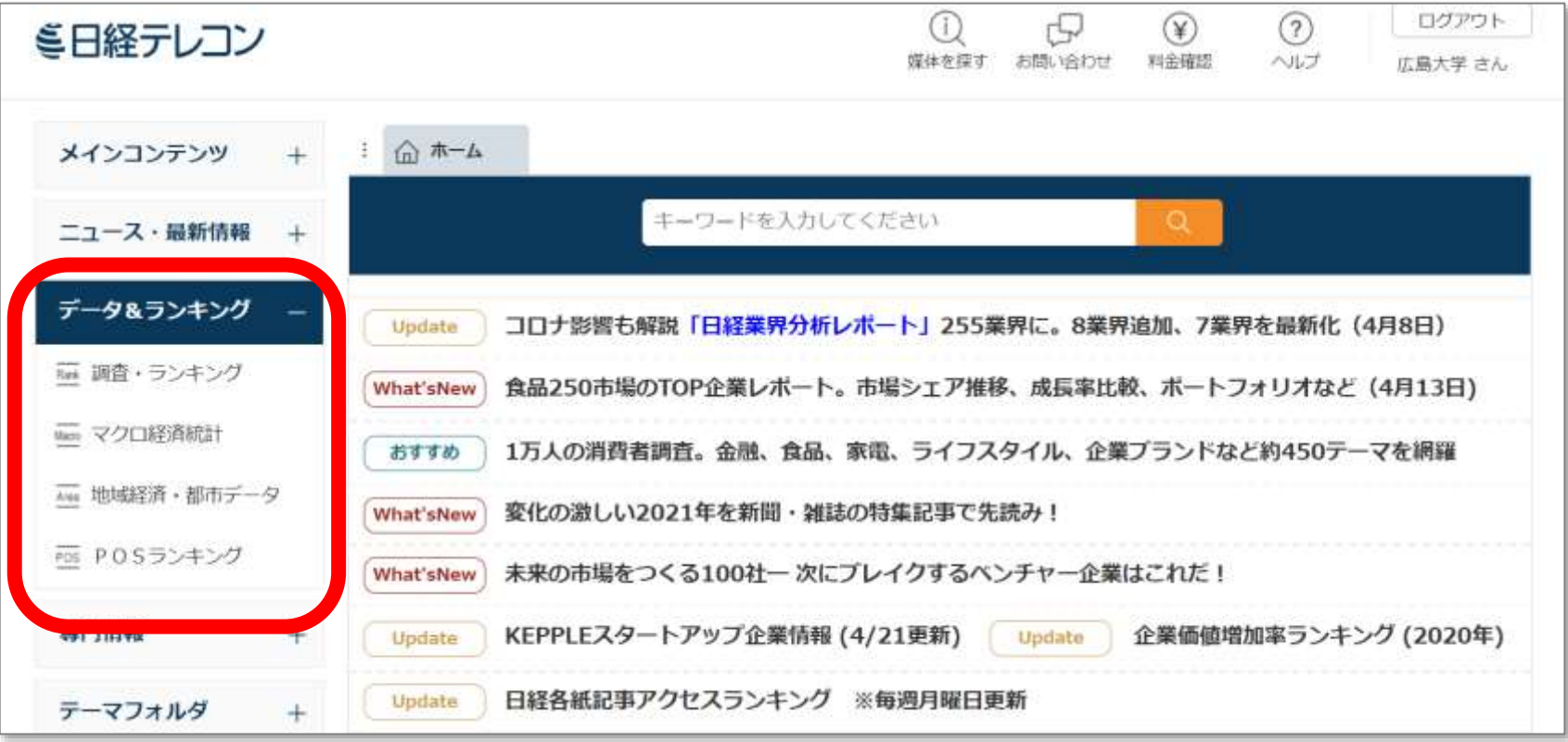

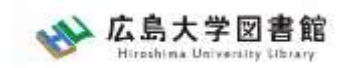

#### 日経テレコン21 : データ&ランキング

- 調査・ランキング 日経各紙などに掲載された調査、ランキング記事からビジネス関連の 注目記事をピックアップ
- マクロ経済統計 GDPや為替相場、国際収支といったマクロ経済の指標を表で提供
- 地域経済・都市データ 日本全国の市町村の人口、面積、財政などのデータ、地域の特性や自治体の 施策などに関する解説
- POSランキング 全国のスーパーマーケット店頭で販売されている売上実績を集計した POS情報

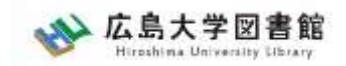

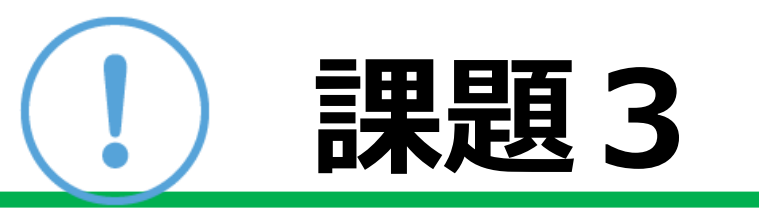

#### 1.「マクロ経済統計」から2023年2月の 「有効求人倍率」を記入してください。

2.「POSランキング」から「カレー」の 2023年3月次の売れ筋ランキング1位の 商品を記入してください。

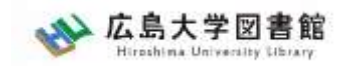

# **ログアウト**

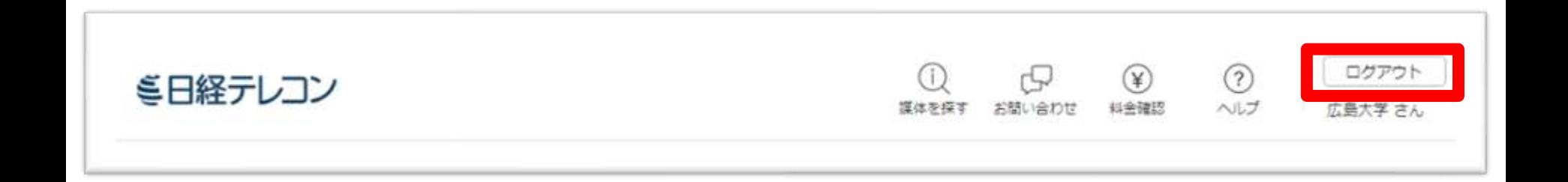

#### 利用が終了したら、次の人のために必ず 「ログアウト」ください。 (同時接続数:3)

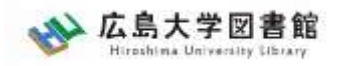

#### . 統計データを探す

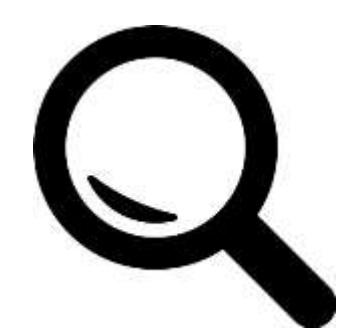

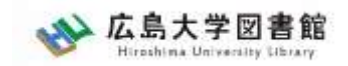

# **統計とは**

#### 統計

社会現象の量を反映する数字であり、とくに社会集 団の状況を数字によって表現したもの。しかし、現 代の統計学における統計的方法の急速な進歩とその 普及に伴って、より一般的には、自然現象や抽象的 な数値の集団をも含めて、いっさいの集団的現象を 数字で表したものを統計とよんでいる [泉 俊衛][飯塚信夫]2020年12月11日

"統計",日本大百科全書 (ニッポニカ), JapanKnowledge, https://japanknowledge.com , (参照 2023-04-20)

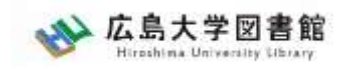

# **統計とは**

・とう‐けい【統計】

[名](スル)集団の個々の構成要素の分布を調べ、その集団の属性を 数量的に把握すること。また、その結果を数値や図表で表現したもの。 「―をとる」「―を出す」「就業人口を―する」

"とう‐けい【統計】", デジタル大辞泉, JapanKnowledge, https://japanknowledge.com , (参照 2023-04-20)

・統計

集団での個々の要素がもつ数値の分布や、その分布の特徴を示す数値 の総体。

"とう‐けい【統計】", 日本国語大辞典, JapanKnowledge, https://japanknowledge.com , (参照 2023-04-20)

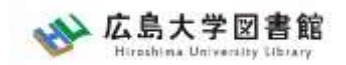

#### **統計の種類**

#### 公的統計 国の機関、地方公共団体が調査・作成する統計 国政調査、学校基本調査、人口動態調査、賃 金構造基本統計調査

公的統計以外の統計 各種業界団体、民間団体が調査・作成する統計

多くの統計が、調査を行った省庁・地方公共団 体・民間団体のWebページ上で公開されるように なっている

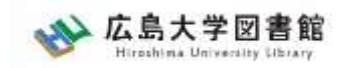

統計データ

- e-Stat [イースタット] 政府統計の総合窓口 日本の政府統計のポータルサイト。 各府省公表の統計データ等を検索、ダウンロード可能 <https://www.e-stat.go.jp/>
- 統計関連リンク集(総務省統計局)

国際機関(国連、世界銀行、OECD、UNESCO、WHO他)、 各国政府統計局、国内外の統計機関、都道府県統計関連ページへの リンク集

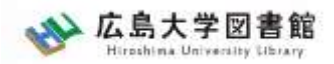

# **e-Stat 政府統計の窓口**

総務省統計局による公的統計のポータルサイト

各府省などが行う政府統計をキーワードや作 成機関から検索・閲覧することができる。 地図上に表示できるなどの、便利な機能を備 えている。

政府統計名が不明の場合でも、「分野」や 「組織」等から絞り込むことで統計データを 探すことができる。

> 図書館ホームページ > データベース >[データベース一覧](https://www.lib.hiroshima-u.ac.jp/?page_id=257) 種類 : 統計データ

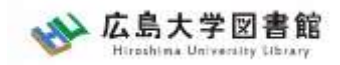

# **e-Stat : 政府統計の総合窓口**

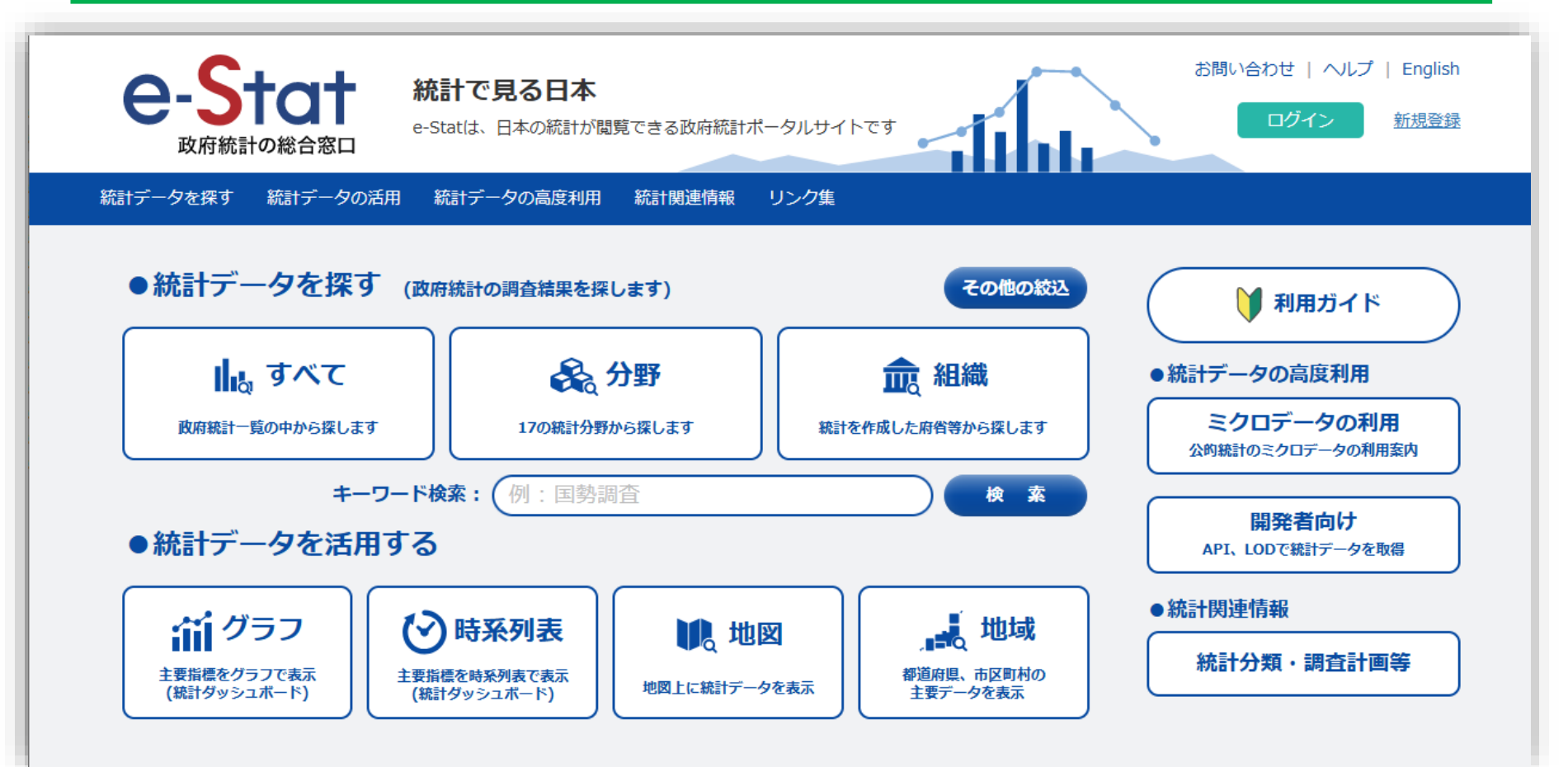

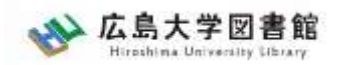

# **e-Stat 政府統計の窓口**

統計の提供について

・ファイル Excel、CSV、XML、PDF形式など

・データベース 一部統計ではデータベース形式で登録され ている。データ抽出、レイアウト変更、グラ フ作成等が可能。

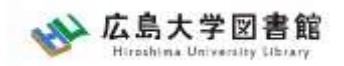

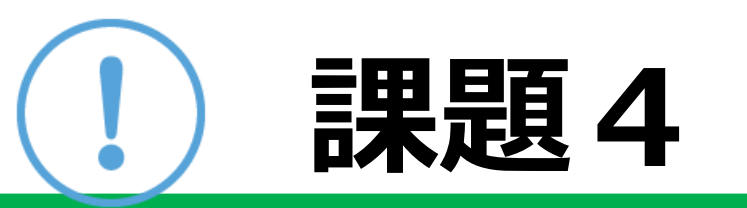

#### e-Statで興味のあるキーワードで、ある いは分野の統計データを検索してくださ

い。 E-Statでは、画面の下あたりに「ランキング」もあるので、こ こから選んでもらってもいいです。

データベース形式で提供されている統計 があれば、表示項目を変更して、どのよ うに表が変化するのか確かめましょう。

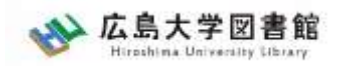

# **e-Stat : 政府統計の総合窓口**

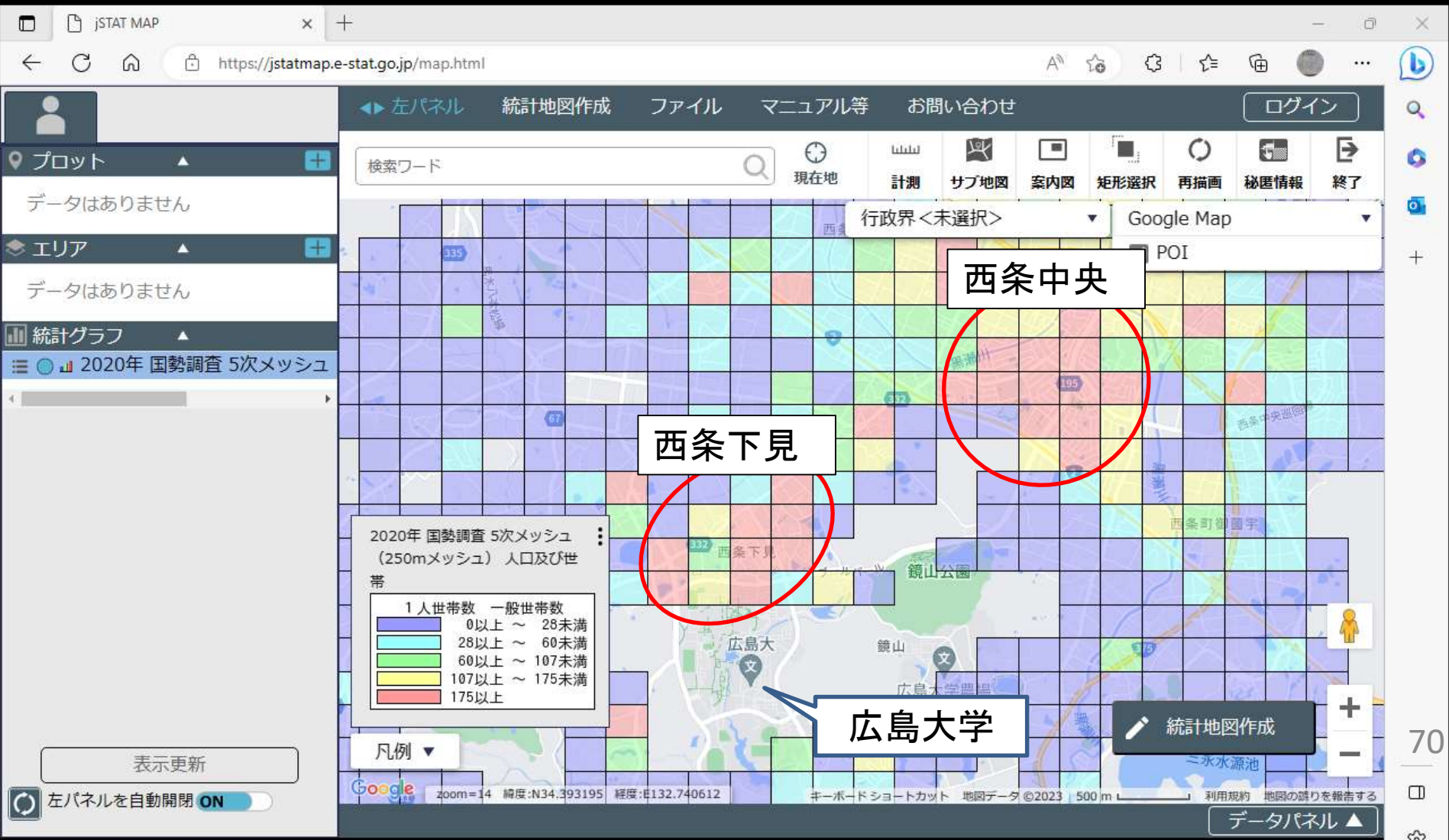

ૹ

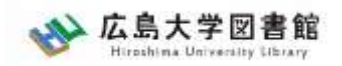

# **e-Stat 政府統計の窓口**

利用に際して、自由に利用することが可能ですが、 出典の明記が必要です。

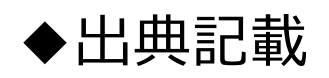

記載例)

出典:政府統計の総合窓口(e-Stat)(https://www.e-stat.go.jp/) 出典:「〇〇調査結果」(A省) など

◆コンテンツを編集・加工利用した場合 出典明記とは別に編集・加工をしたことも記載が必要

記載例)

「〇〇調査結果」(A省)を加工して作成 「〇〇調査結果」(A省)を基に〇〇株式会社作成 など

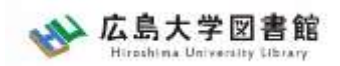

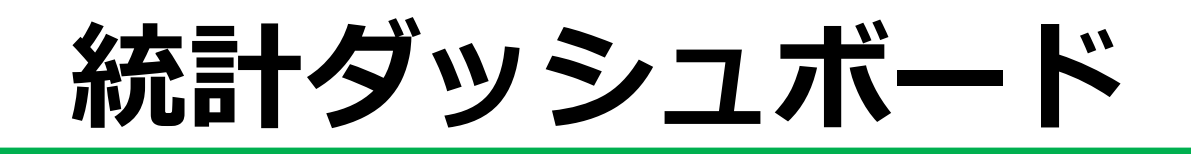

#### 総務省統計局

#### 国や民間企業等が提供している主要な統計データを グラフ等に加工して一覧表示し、視覚的にわかりや すく、簡単に利用できる形で提供するシステム。

統計調査名や統計調査を実施している機関が分から なくても、分野から調べたいデータの系列名を選択 することで簡単に探すことができる。
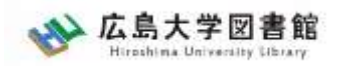

# **統計ダッシュボード**

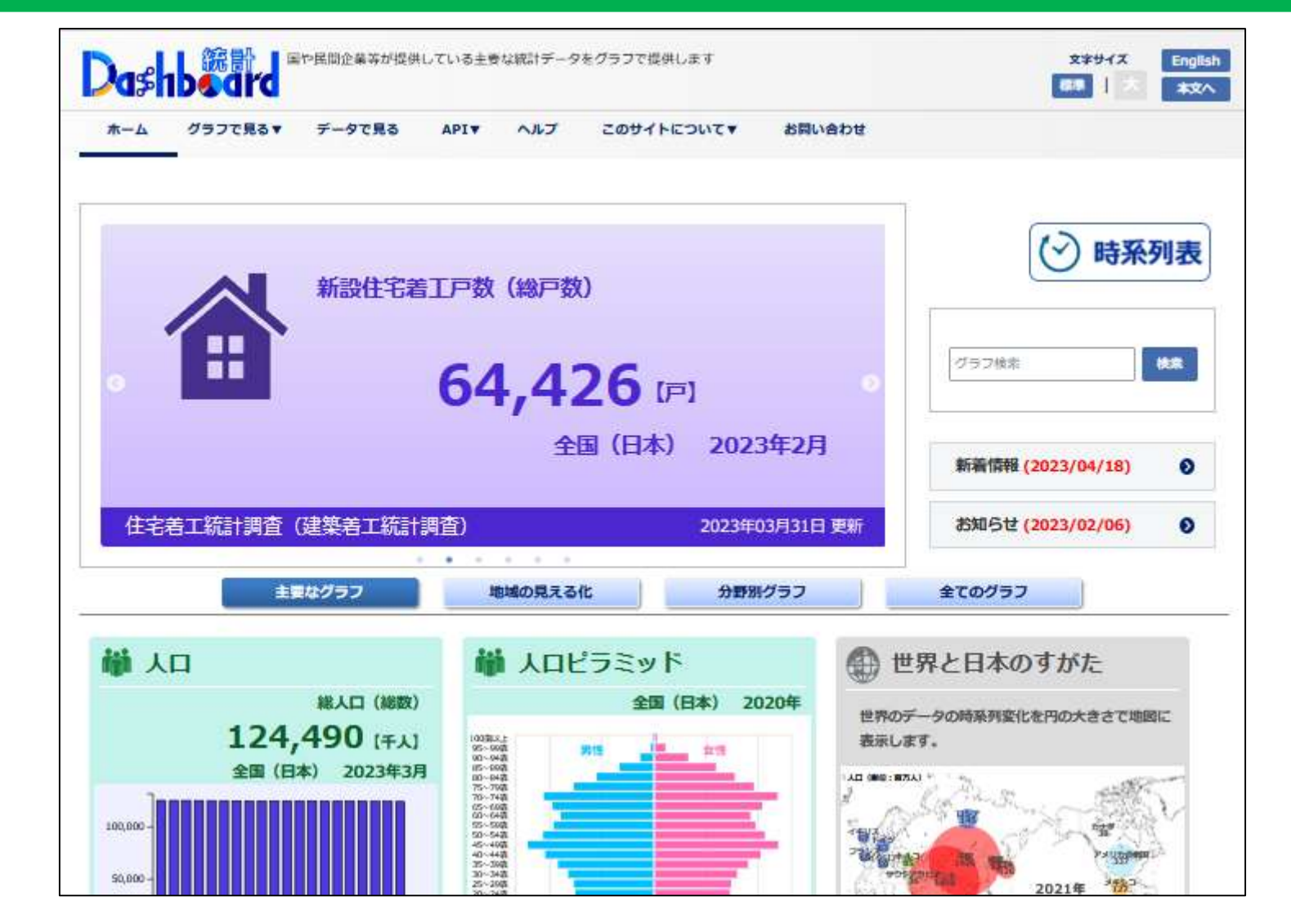

73

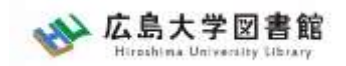

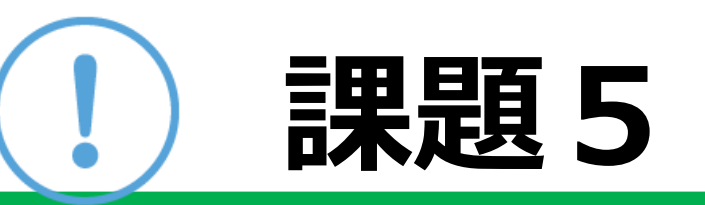

### 統計ダッシュボードで興味のある統計 データを検索してください。

- ・経年変化
- ・マップ表示

を変更し、視覚的にどのように変化する のか確認しましょう。

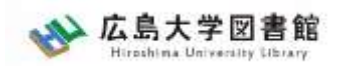

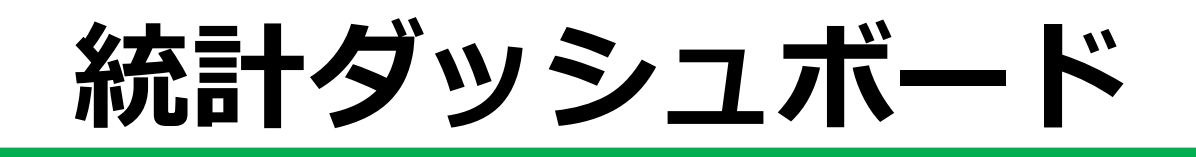

利用に際して、自由に利用することが可能ですが、 出典の明記が必要です。

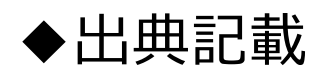

記載例)

出典:統計ダッシュボード(https://dashboard.e-stat.go.jp/) 出典:「〇〇調査結果」(A省) など

◆コンテンツを編集・加工利用した場合 出典明記とは別に編集・加工をしたことも記載が必要

記載例)

統計ダッシュボード(https://dashboard.e-stat.go.jp/)のデータを加工して 作成

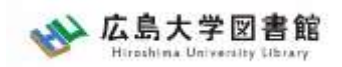

# **OECD iLibrary**

OECD:経済協力開発機構が発表する報告書と、 世界主要各国及び国際機関から集めた公式データ を収録したオンライン・ポータルサイト

- ・OECD(経済協力開発機構)出版物 (単行本、年報、定期刊行物)
- 統計情報

図書館ホームページ > データベース >[データベース一覧](https://www.lib.hiroshima-u.ac.jp/?page_id=257) 種類 : 統計データ

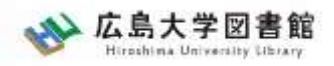

### **OECD iLibrary**

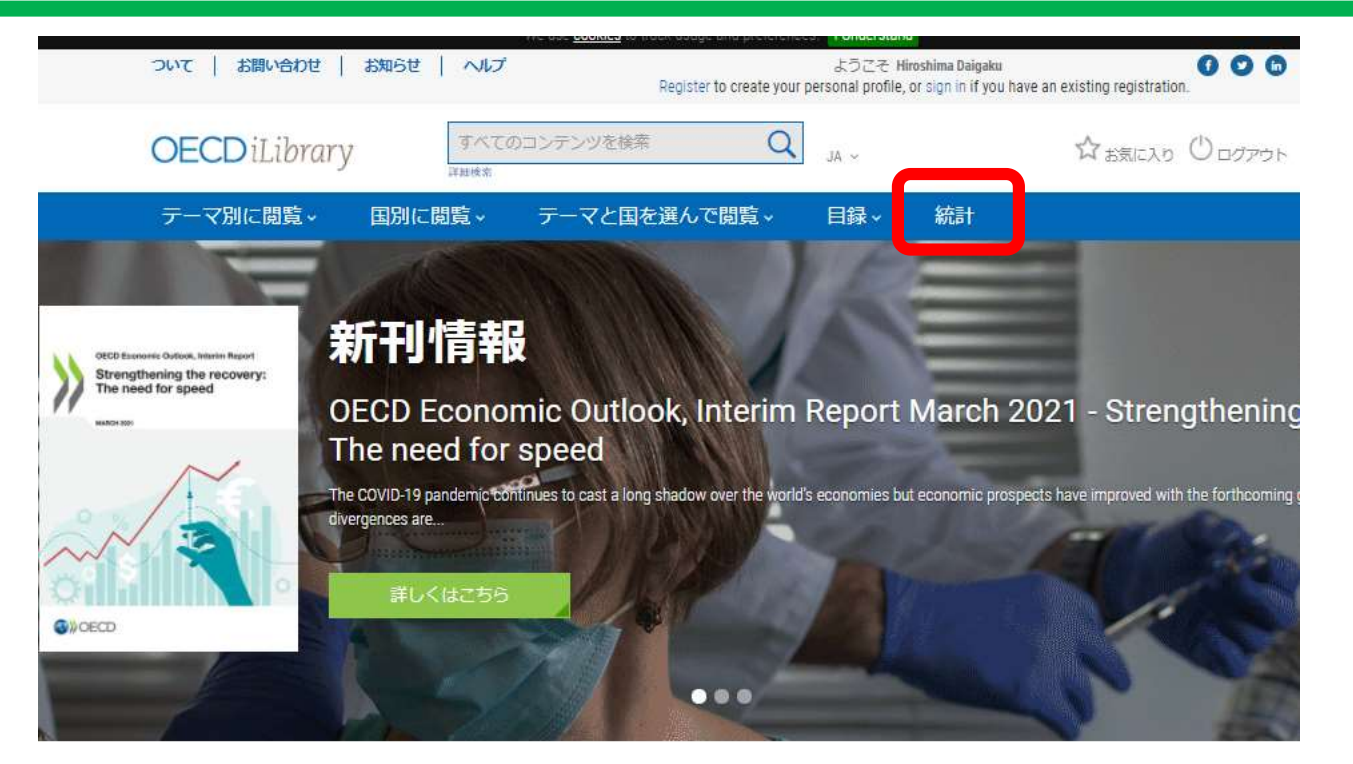

#### 近刊

#### **OECD Environmental Performance** Reviews: Ireland 2021

Ireland's progress in delinking the economy from environmental pressures has been uneven in the last decade. Greenhouse gas emissions, waste generation and nutrient pollution rose with strong economic growth between the mid-2010s and the inception of...

#### Examens environnementaux de l'OCDE: Irlande 2021 (Version abrégée)

Au cours de la décennie écoulée, l'Irlande a realisé des progrés inégaux en matière de découplage entre les principales pressions environnementales et l'activité économique. Les émissions de gaz à effet de serre, la

#### **Inheritance Taxation in OECD Countries**

The report explores the role that inheritance taxation could play in raising revenues, addressing inequalities and improving efficiency in OECD countries. It provides background on the distribution and evolution of household wealth and inheritances,...

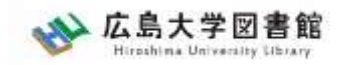

### **OECD iLibrary**

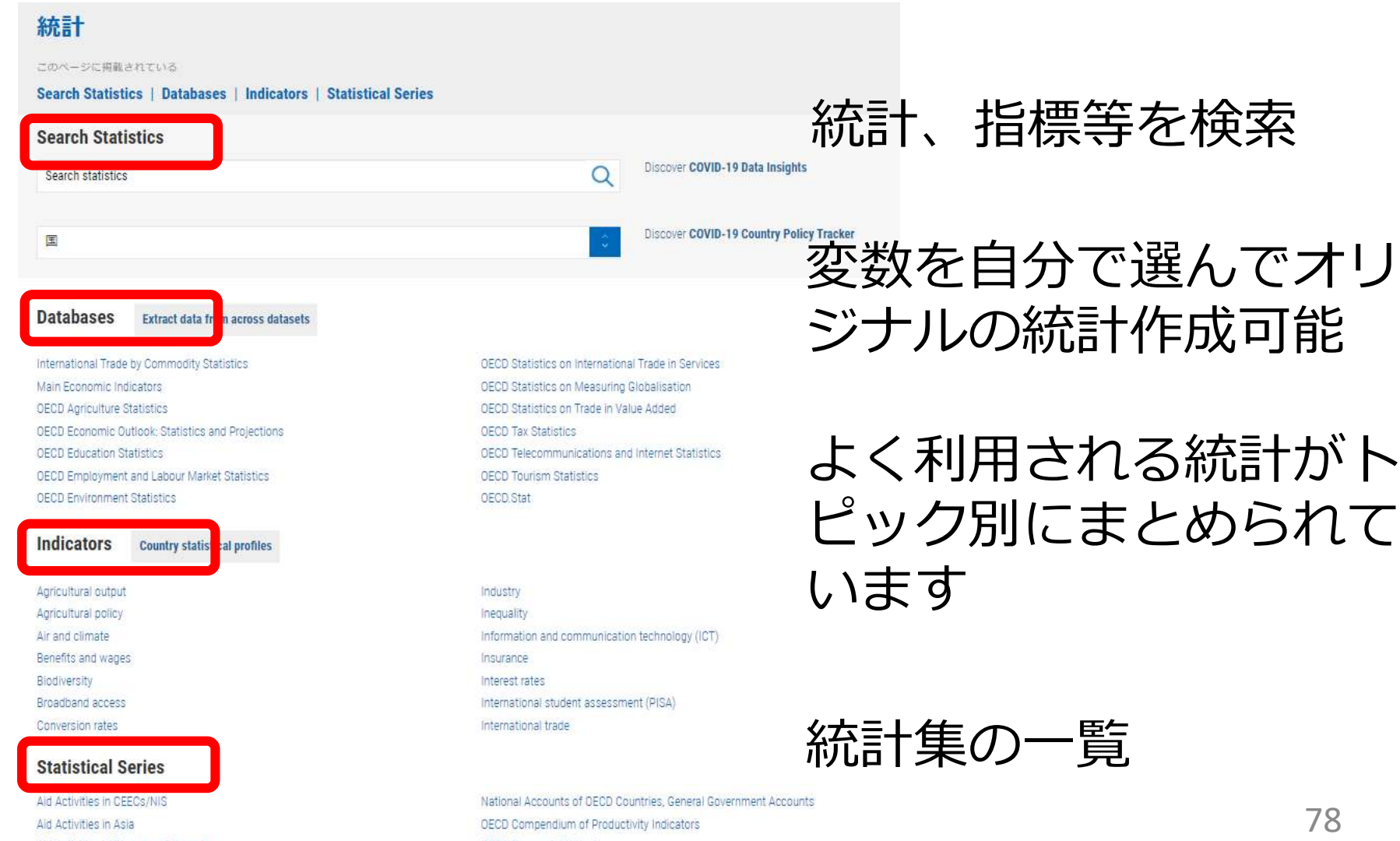

OFCD Fconomic Outlook

Aid Activities in Furone and Oceania

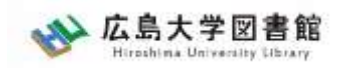

統計データ

『日本統計年鑑』

<https://www.stat.go.jp/data/nenkan/index1.html> 日本の基本的な統計データを、網羅的かつ体系的に収録したもの。 官公庁や民間調査機関などが実施、作成している統計調査、業務統 計及び加工統計から基本的なデータを選択、編集

『日本の統計』 <https://www.stat.go.jp/data/nihon/index1.html> 日本の基本的な統計を手軽に利用しやすい形に編集したもの

『世界の統計』

<https://www.stat.go.jp/data/sekai/>

世界各国の人口、経済、社会、環境といった分野のデータを抽出し、 約130の統計表にまとめている

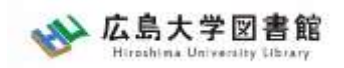

統計データ

• 統計の調べ方(経済・産業分野) リサーチナビ(国立国会図書館)

[https://rnavi.ndl.go.jp/research\\_guide/cat1/index.php](https://rnavi.ndl.go.jp/research_guide/cat1/index.php)

• 統計の調べ方(社会・労働・教育分野) リサーチナビ(国立国会図書館)

[https://rnavi.ndl.go.jp/research\\_guide/cat5/cat5/index\\_2.php](https://rnavi.ndl.go.jp/research_guide/cat5/cat5/index_2.php)

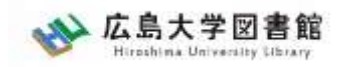

統計データ

総務省統計局提供の学習サイト

- ・[データサイエンス・スクール](https://www.stat.go.jp/dss/index.html) 統計力向上サイト
- [・なるほど統計学園](https://www.stat.go.jp/naruhodo/index.html)

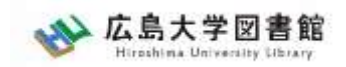

# **質問があれば・・・**

- 中央図書館カウンター
- 図書学術情報普及グループ
	- TEL:082-424-5631
	- Mail: [tosho-fukyu-wrc@office.hiroshima-u.ac.jp](mailto:tosho-fukyu-navi@office.hiroshima-u.ac.jp)

### お気軽におたずねください。

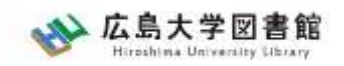

83

**アンケート**

### 今後の講習会の参考にするため、 [アンケート](https://forms.gle/Co2iLvF8JJbCfWBc9)にご協力をお願いいたします。

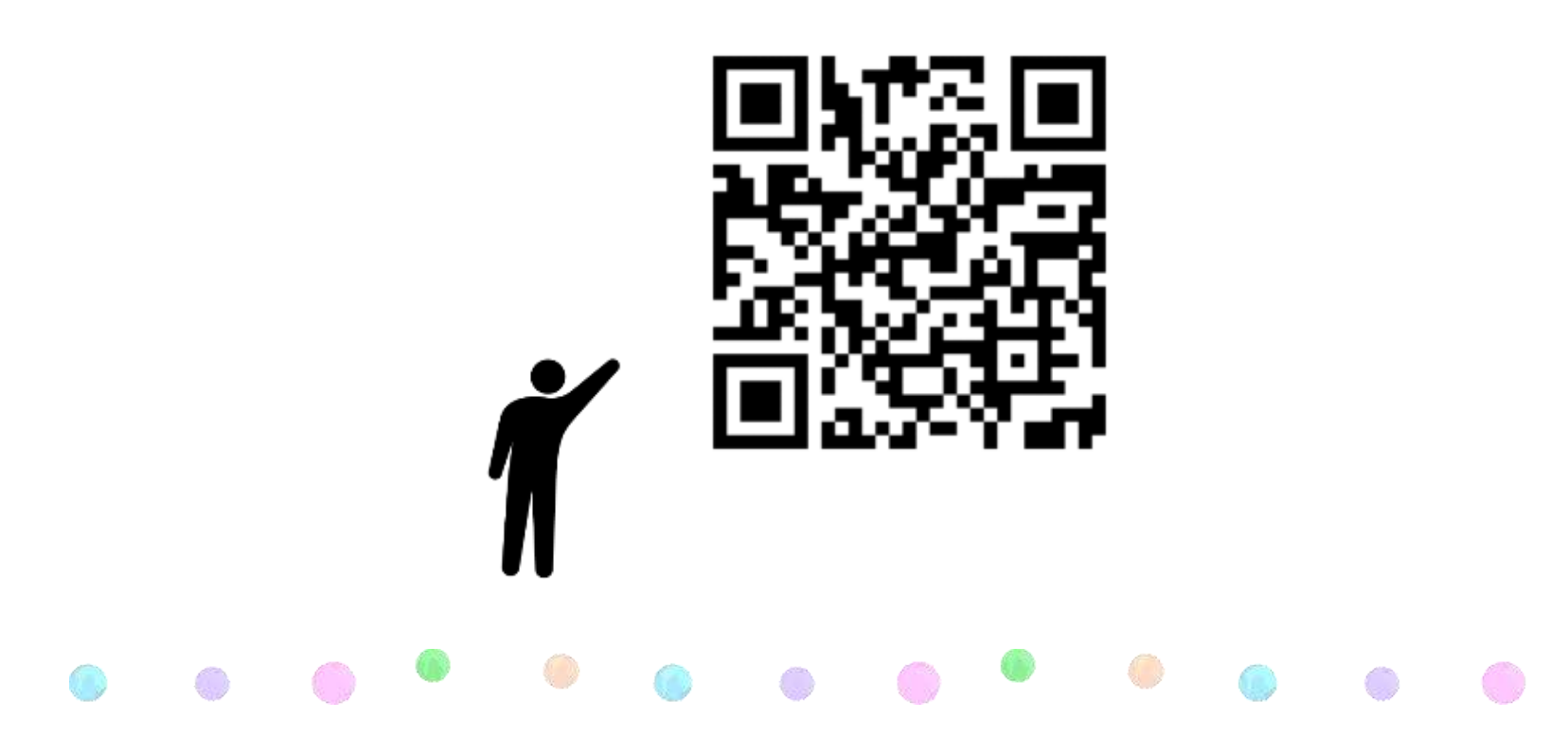